# **TECNOLÓGICO UNIVERSITARIO**

## **VIDA NUEVA**

**SEDE MATRIZ**

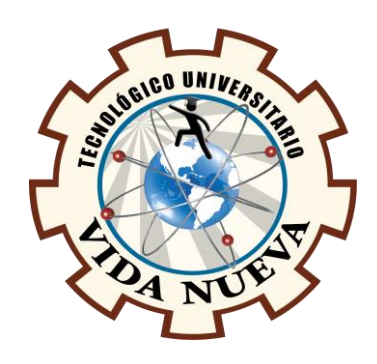

## **TECNOLOGÍA SUPERIOR EN ELECTROMECÁNICA**

**TEMA** 

DISEÑO Y CONSTRUCCIÓN DE UN MÓDULO AUTOMATIZADO PARA EL

ETIQUETADO DE RECIPIENTES A TRAVÉS DE UN PLC ZELIO

## **PRESENTADO POR**

ALMAGRO HUILCA DARWIN ALEXANDER

BRUSIL LLANOS BRANDON ALEXANDER

**TUTOR** 

ING. RUIZ GUANGAJE CARLOS RODRIGO MG.

## **FECHA**

JULIO 2023

QUITO – ECUADOR

2

#### **Tecnología Superior en Electromecánica**

## **Certificación del Tutor**

En mi calidad de Tutor del Proyecto de Aplicación Práctica con el tema: "Diseño y construcción de un módulo automatizado para el etiquetado de recipientes a través de un PLC Zelio", presentado por los ciudadanos Almagro Huilca Darwin Alexander y Brusil Llanos Brandon Alexander , para optar por el título de Tecnología Superior en Electromecánica, certifico que dicho proyecto ha sido revisado en todas sus partes y considero que reúne los requisitos y méritos suficientes para ser sometido a la presentación pública y evaluación por parte del tribunal examinador que se designe.

En la ciudad de Quito, del mes de julio de 2023.

Tutor: Mg. Ruiz Guangaje Carlos Rodrigo

\_\_\_\_\_\_\_\_\_\_\_\_\_\_\_\_\_\_\_\_\_\_\_\_\_\_\_\_\_\_\_\_\_\_\_\_\_

C.I.: 0604030635

3

### **Tecnología Superior en Electromecánica**

## **Aprobación del Tribunal**

Los miembros del tribunal aprueban el Proyecto de Aplicación Práctica, con el tema: "Diseño y construcción de un módulo automatizado para el etiquetado de recipientes a través de un PLC Zelio", presentado por los ciudadanos Almagro Huilca Darwin Alexander y Brusil Llanos Brandon Alexander, facultados en la carrera Tecnología Superior en Electromecánica.

Para constancia firman:

Ing.

C.I.:

**DOCENTE TUVN**

**\_\_\_\_\_\_\_\_\_\_\_\_\_\_\_\_\_\_\_\_\_\_\_\_\_\_\_\_\_\_**

Ing.

C.I.:

Ing.

**DOCENTE TUVN**

**\_\_\_\_\_\_\_\_\_\_\_\_\_\_\_\_\_\_\_\_\_\_\_\_\_\_\_\_\_**

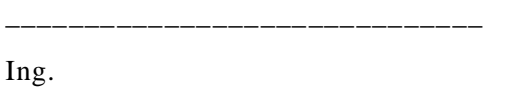

C.I.:

**DOCENTE TUVN**

C.I.:

**DOCENTE TUVN**

**\_\_\_\_\_\_\_\_\_\_\_\_\_\_\_\_\_\_\_\_\_\_\_\_\_\_\_\_\_\_**

### **Tecnología Superior en Electromecánica**

## **Cesión de Derechos de Autor**

Yo, Almagro Huilca Darwin Alexander portador de la cédula de ciudadanía 1754875456 y Brusil Llanos Brandon Alexander portador de la cédula de ciudadanía 1752883601, facultados en la carrera Tecnología Superior en Electromecánica, autores de esta obra, certifico y proveo al Tecnológico Universitario Vida Nueva usar plenamente el contenido de este Proyecto de Aplicación Práctica con el tema "Diseño y construcción de un módulo automatizado para el etiquetado de recipientes a través de un PLC Zelio", con el objeto de aportar y promover la cultura investigativa, autorizando la publicación de nuestro proyecto en la colección digital del repositorio institucional, bajo la licencia Creative Commons: Atribución-NoComercial-SinDerivadas.

\_\_\_\_\_\_\_\_\_\_\_\_\_\_\_\_\_\_\_\_\_\_\_\_\_\_\_\_\_\_\_\_ \_\_\_\_\_\_\_\_\_\_\_\_\_\_\_\_\_\_\_\_\_\_\_\_\_\_\_\_\_\_\_\_

En la ciudad de Quito, del mes de julio de 2023.

Almagro Huilca Darwin Alexander Brusil Llanos Brandon Alexander

C.I.: 1754875456 C.I.: 1752883601

#### **Dedicatoria**

Dedico este trabajo a mi familia, quienes siempre me han apoyado y ayudado a tener éxito en la escuela y en la vida. A todas y cada una de las personas especiales que me apoyaron durante este tiempo y ayudaron a formarme tanto profesional como personalmente. De igual forma agradezco a mi tutor, cuyas sugerencias y correcciones me permitieron culminar este trabajo en el día de hoy. A los profesores que me han visto desarrollarme como persona y cuya sabiduría me ha permitido sentirme contenta y contenta hoy.

#### Almagro Huilca Darwin Alexander

Sobre todo, quiero agradecer a Dios por estar conmigo en cada paso, por fortalecer mi corazón, iluminar mi mente y encaminar mis pies. Aunque este Proyecto de Aplicación Práctica ha requerido mucho trabajo y dedicación, no hubiera sido posible llevarlo a cabo sin la colaboración desinteresada de todas y cada una de las personas que me han acompañado en el difícil camino de este trabajo, muchas de las cuales han sido un apoyo muy fuerte en momentos de angustia y desesperación. Ambos debemos agradecer al Mg. Carlos Rodrigo Ruiz Guangaje, quien con su vasta experiencia y conocimiento nos guio al exitoso desarrollo y culminación de este trabajo para obtener una Tecnología Superior en Electromecánica, y al Tecnológico Universitario Vida Nueva por enseñarme a lo largo de este arduo camino.

#### Brusil Llanos Brandon Alexander

#### **Agradecimiento**

Me gustaría comenzar dando gracias a Dios por darme la vida y la salud ya que sin una de las dos sería imposible que hubiera realizado este proyecto, en segundo lugar y no por eso es menos importante quiero dar las gracias a mis padres, a mi señora madre que siempre me apoyo en todo lo que pude necesitar, además de ser ella la razón por la que pude seguir estudiando, a mi padre que siempre me aconsejo y nunca se negó a llevarme a los lugares a los cuales necesitaba ir, a mis tíos que a pesar de no tener obligaciones para conmigo, siempre me apoyaron prestándome cualquier herramienta que llegue a necesitar y pagar mis estudios cuando mi ma dre no tenía dinero, a mis abuelos que siempre tuvieron palabras de apoyo cuando más las necesitaba, a mi tutor Mg. Carlos Ruiz que se dio el tiempo de revisar el avance de este proyecto y por último al Tecnológico Universitario Vida Nueva por permitirme realizar este proyecto dentro de sus instalaciones.

#### Almagro Huilca Darwin Alexander

Mi más sincero agradecimiento a mis padres y hermanos, quienes siempre me han servido de inspiración y me han ayudado a superar algunos de los días y noches más difíciles mientras estaba en la escuela. Siempre han sido mi mayor fuente de inspiración viva. Les dedico este logro a ustedes, queridos padres, como uno más de mis metas desde que hoy terminé mis estudios. Estoy agradecido de que sean mis padres y que me ayudaron en este momento crucial.

## Brusil Llanos Brandon Alexander

## **Tabla de Contenido**

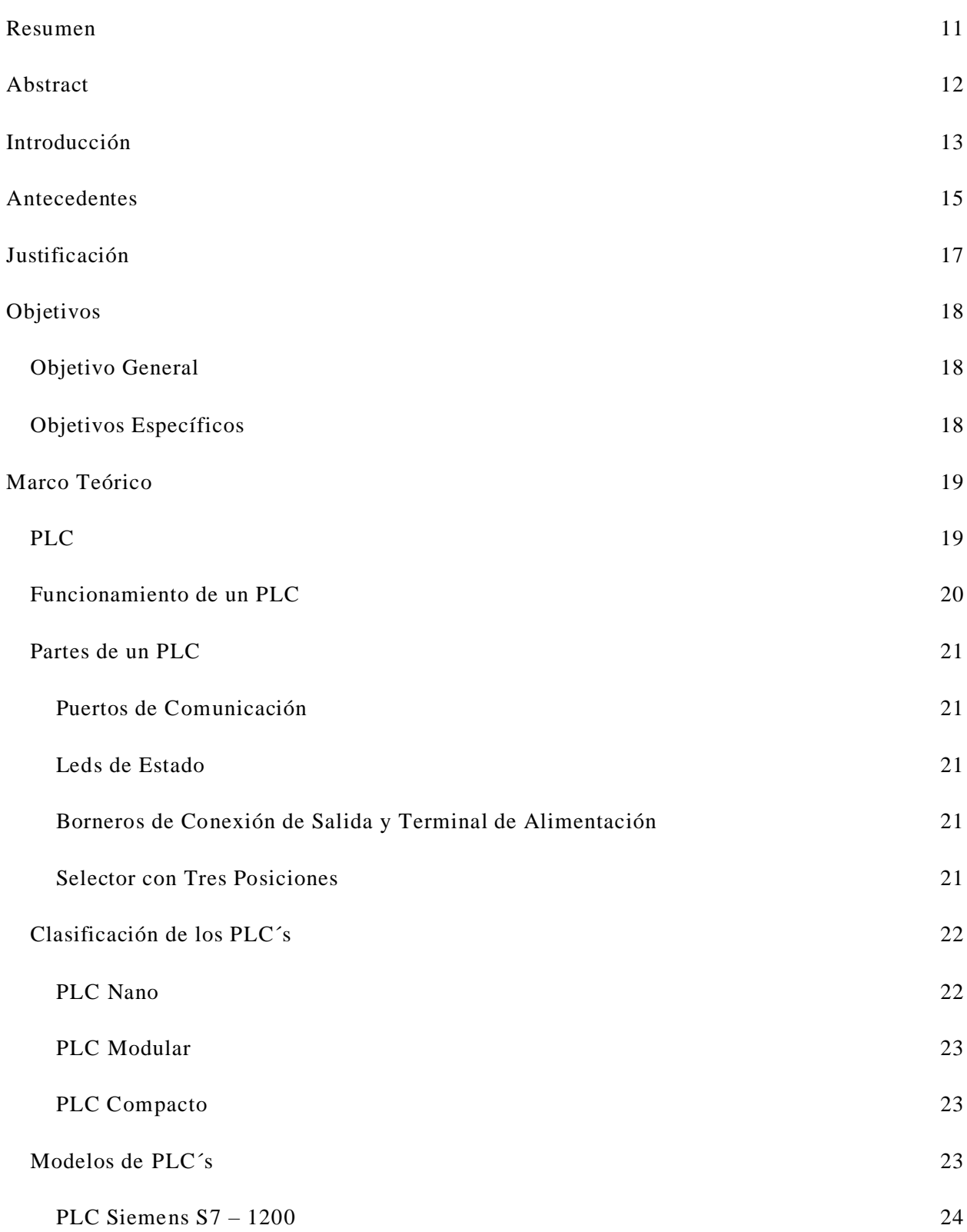

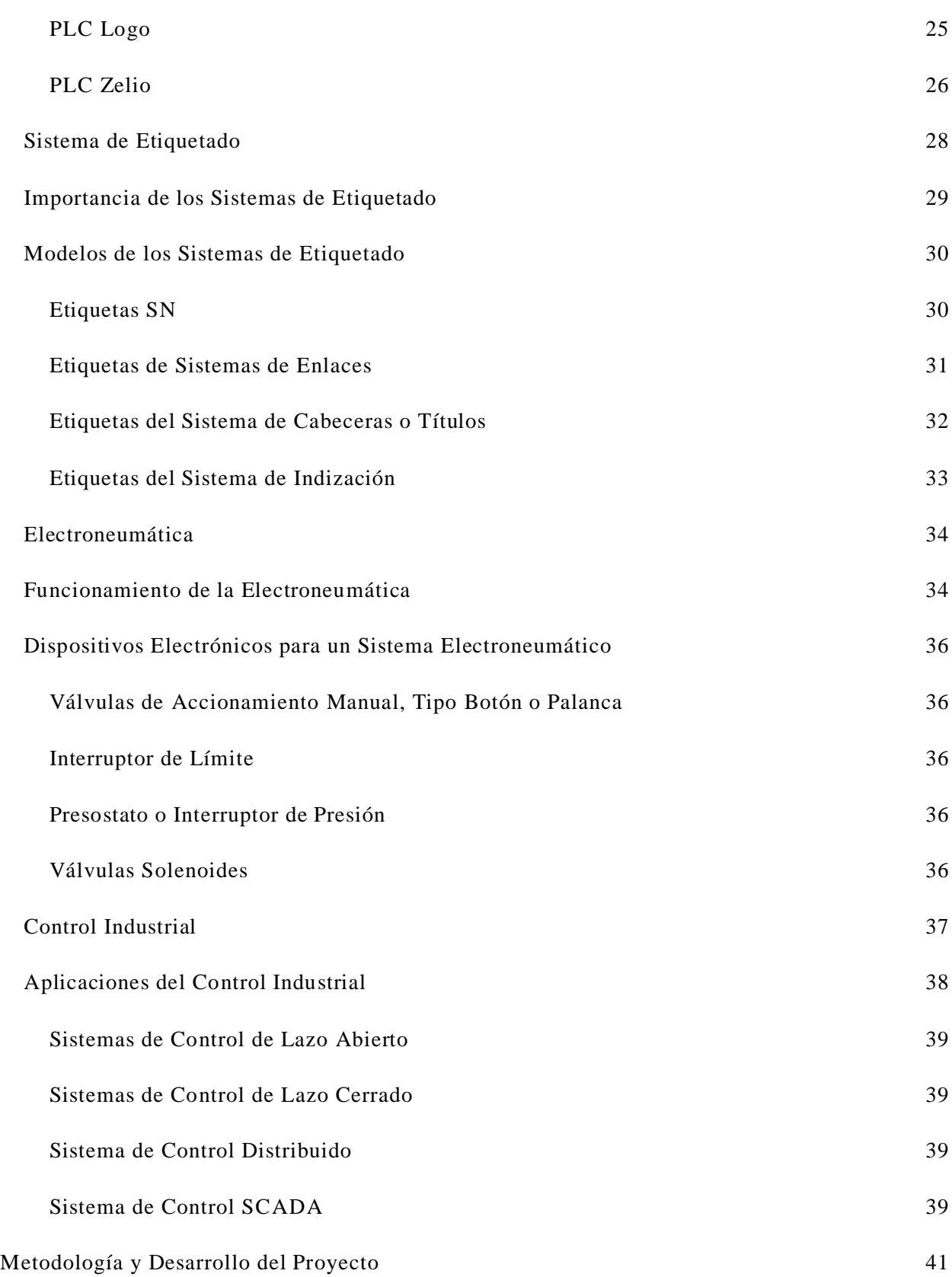

8

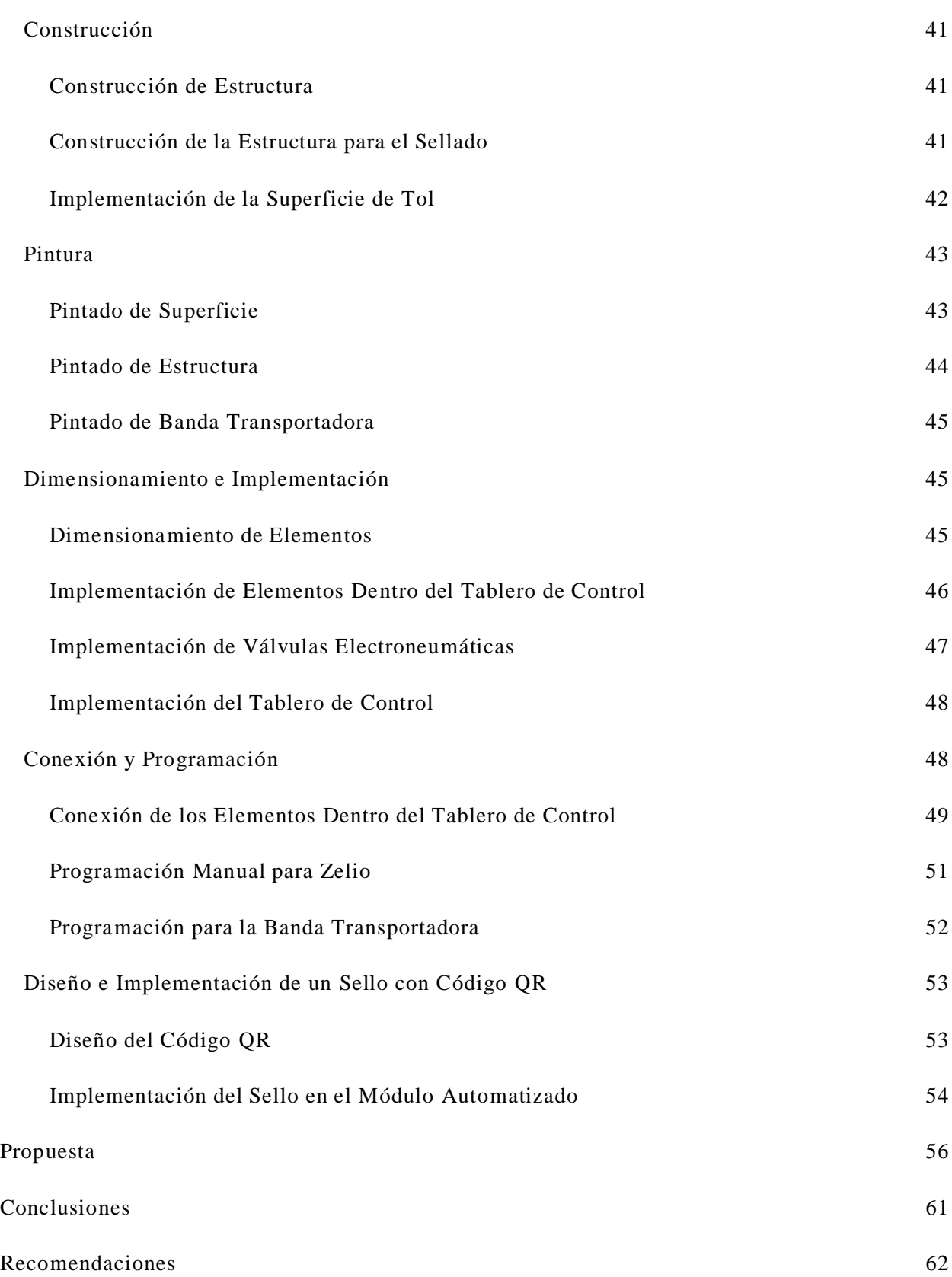

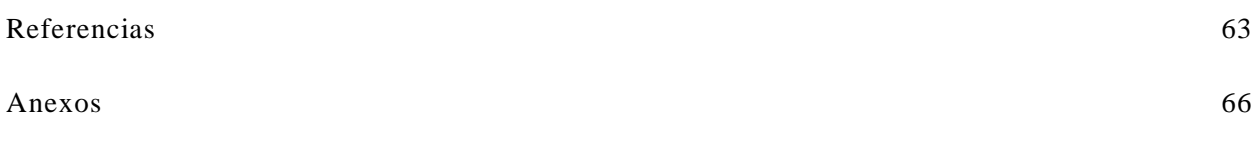

#### **Resumen**

<span id="page-10-0"></span>En el presente proyecto se utilizó un PLC Zelio para implementar un módulo automatizado de etiquetado de envases para que los futuros estudiantes de la carrera de electromecánica del Tecnológico Universitario Vida Nueva lo utilicen en sus prácticas. En el marco teórico se incluyen conceptos, características del PLC, características del sistema electroneumático, control industrial, características del sistema de etiquetado, etc. información que sustenta este proyecto, etc. El módulo de etiquetado se completó de acuerdo con las pautas enumeradas a continuación: planificación para crear la mejor interfaz hombre -máquina posible; usar el software AutoCad para crear planes de montaje elaborados; y diseñar la disposición mecánica del módulo. Se utilizó el software CADE-SIMU para simular la entrada y salida del pistón de doble efecto para el sistema electroneumático y también para simular las conexiones para el PLC Zelio. Pudimos configurar y simular los distintos modos de control utilizando el lenguaje Leader y el software Zelio Soft. El diseño del módulo incluye un tablero donde se encuentra los sistemas control y de fuerza, para lo cual se desarrollaron los esquemas de interconexión de los distintos componentes que los componen. Esta interfaz logra un fácil y rápido desarrollo en el sistema y permite una mayor eficiencia en los sistemas de control automatizados. Por último, pero no menos importante, con la implementación de este módulo, los estudiantes podrán realizar ejercicios de laboratorio en los distintos talleres que componen la carrera de electromecánica, combinando los conocimientos teóricos con los prácticos y formando así profesionales técnicos y confiables, lo mejor y más eficaz del Tecnológico Universitario Vida Nueva.

## **Palabras Clave:** AUTOMATIZADO, PLC ZELIO, ETIQUETADO.

#### **Abstract**

<span id="page-11-0"></span>In this project, a Zelio PLC was used to implement an automated packaging labeling module for future electromechanical students at Tecnológico Universitario Vida Nueva to use in their practical exercises. The theoretical framework includes concepts such as PLC characteristics, pneumatic system characteristics, industrial control, labeling system features, and other relevant information that supports this project. The labeling module was c ompleted following the guidelines listed below: planning to create the best possible human -machine interface; using AutoCad software to create detailed assembly plans; and designing the mechanical layout of the module. CADE-SIMU software was utilized to simulate the input and output of the double-acting piston for the pneumatic system and to simulate connections for the Zelio PLC. Different control modes were successfully configured and simulated using the Leader language and Zelio Soft software. The module design incorporates a control and power system board, for which interconnection schemes for the various components were developed. This interface enables easy and rapid system development and enhances efficiency in automated control systems. Lastly, but not least, with the implementation of this module, students will be able to conduct laboratory exercises in the various workshops that make up the electromechanical course, combining theoretical knowledge with practical skills, thus shaping competent and reliable technical professionals, the best and most effective at Tecnológico Universitario Vida Nueva.

Keywords: AUTOMATED, ZELIO PLC, LABELING.

#### **Introducción**

<span id="page-12-0"></span>En los últimos años en el Ecuador las empresas grandes y pequeñas que ocupan un lugar en la producción de alimentos y bebidas las cuales están regidas por el Ministerio de Salud Pública para que conlleven una etiqueta detallando las especificación del producto, esto nos lleva a que los sistemas de etiquetado según las investigaciones realizadas, se ha visto que este sistema tiene la necedad de automatizar procesos entre ellos el que conlleva más tiempo es el sistema de etiquetado, al no conocer este dicho proceso de automatización las empresas pierden material en sus tiempos muertos además de menorar su producción.

Existen módulos y equipos que son muy necesarios, pero para poder utilizarlos actualmente se necesita de un profesional capacitado en el ámbito de la automatización para el manejo de las diferentes componentes, por ello en las empresas pequeñas es casi imposible realizar la automatización de sus productos, sin embargo, para las empresas grandes es casi una obligación tener este proceso, ya que es una pequeña inversión que se recupera con un aumento masivo en la producción.

Por lo tanto, el requerimiento de utilizar este módulo del sistema de etiquetado con el PLC Zelio, sensor capacitivo regulable, cilindro de doble efecto, válvulas 5/2 con retorno por muelle, una fuente de 24 VDC, relés de capsula de 24 VDC y un sello de caucho que conlleva un código QR, los cuales bajo una programación Ladder permite agilizar los tiempos de trabajo y para alcanzar un nivel funcional óptimo en el proceso de etiquetado, todos los elementos antes mencionados estarán dentro de un tablero de control, el cual se encontrará situado en la parte derecha del módulo para mayor control por parte del operario, combinado conocimientos de la electroneumática y control industrial.

Asimismo, este esté proyecto busca un tipo de etiquetado más avanzado con el uso de los códigos QR los cuales pueden ser escaneados mediante dispositivos móviles inteligentes, los cuales pueden ser personalizados fácilmente, ya que, al escanearlos tiene diferentes apartados a los que se puede redirigir tales como pdf, páginas web, imágenes, redes sociales o dejarlos solo como texto, es así como a poner a prueba este proyecto se solucionaron varios inconvenientes e irregularidades dejando así un módulo automatizado funcional para brindar una mejor experiencia de automatización a los estudiantes de la carrera de electromecánica del Tecnológico Universitario Vida Nueva.

#### **Antecedentes**

<span id="page-14-0"></span>Hay vestigios de la cultura fenicia y romana del pasado que atestiguan la existencia de un mercado de alimentos. Desde que las etiquetas se utilizaron por primera vez para transportar alimentos de un extremo al otro del Mediterráneo, este ha sido su uso principal. Según la autora Carrillo (2013), los sistemas de etiquetado han experimentado un importante desarrollo a nivel mundial, ya que:

Es evidente que el desarrollo de las etiquetas impresas en el siglo XVI en Europa se atribuyó directamente a la utilización de diseños por parte de los fabricantes de papel, lo que las hizo ampliamente conocidas en todo el mundo. Antes del desarrollo de los gráficos, las etiquetas identificaban los productos mediante marcas escritas a mano. Las tiras que se usaban para rodear el papel tenían estas en el centro. El uso de etiquetas en todo tipo de envases aumentaría como resultado de estos avances tecnológicos. (p. 4)

Ante esto, las etiquetas actualmente juegan un papel crucial en las ventas al llamar la atención del público en general sobre la amplia variedad de productos disponibles en el mercado. Los clientes se sentirán atraídos por un producto o no dependiendo de cuánto se identifiquen con él y qué tan bien se compare con la competencia en términos de calidad.

Dicho eso en la actualidad en Ecuador no existen empresas que se dediquen a la construcción y comercialización de este tipo de maquinaria como afirma Kulauzovic (2015) deja en claro que:

Hay empresas grandes y pequeñas en Ecuador que se ocupan de la comercialización y la importación, o simplemente de la comercialización en algunos casos, pero no hay empresas que produzcan estas máquinas. Es de conocimiento común que se requiere un número cada vez mayor de estas empresas para optimizar los procesos, reducir costos y

acortar los tiempos de respuesta. Las etiquetas actualmente juegan un papel crucial en las ventas debido a la gran variedad de productos que se ofrecen en el mercado. (p. 7)

Además de que el Tecnológico Universitario Vida Nueva necesita un módulo que muestre como se realiza un proceso de automatización como tal, en este caso un sistema automatizado de etiquetado y así poder ensenar todo lo que conlleva realizar dicho proceso .

#### **Justificación**

<span id="page-16-0"></span>Lo que se pretende lograr con este módulo es que agilicen los procesos de etiquetado, ya que con la creación de este patrón se va ahorrar el tiempo de trabajo y mano de obra al momento de la etiquetación de recipientes plásticos, y con esto van adquirir conocimientos de programación y diseño dentro de la industria quienes se dedican al proceso de etiquetado en envases plásticos.

Con la construcción de este módulo se ha planeado obtener las siguientes ventajas: aumento en la precisión, el ahorro de tiempo en la realización del etiquetado manualmente, el evitar los errores que se puedan producir al momento de etiquetar, tener mayor velocidad al momento de categorizar, el adaptarse a los sistemas de producción en el ahorro de tiempo en la clasificación de los envases de plásticos.

Las etiquetadoras automáticas son la mejor opción porque pe rmiten ajustar la máquina en diferentes velocidades que se adaptan a las necesidades de cualquier negocio. Casi todas las empresas tienen la necesidad de etiquetar sus productos y quieren tener una calidad inigualable, con caracteres legibles y una colocación exacta, pero también quieren cierta flexibilidad.

Dicho de esa forma una etiquetación automática es indispensable en cualquier línea de producción y la comprensión profunda del sistema permitirá echar a la luz el proceso que es poco conocido dentro de las industrias ecuatorianas, por lo cual es esencial que las empresas industriales del país se encuentren actualizadas en las nuevas tecnologías existentes. De modo que con la elaboración de este proyecto podría aportar a los estudiantes del Tecnológico Universitario Vida Nueva, a que pongan en práctica sus conocimientos adquiridos dentro de la institución de forma real en procesos industriales que son aplicados generalmente en la industria de pequeñas, medianas y grandes empresas.

## **Objetivos**

## <span id="page-17-1"></span><span id="page-17-0"></span>**Objetivo General**

Construir un sistema automatizado aplicado al proceso de etiquetado, utilizando un PLC Zelio para la reducción del tiempo de trabajo.

## <span id="page-17-2"></span>**Objetivos Específicos**

- Investigar los diferentes procesos de etiquetado en envases plásticos que utilizan PLC Zelio, demostrando los diferentes programas existentes.
- Implementar un sistema de etiquetado atreves de un cogido QR en el cual se encontrará todos los datos relevantes del proceso, con ayuda de elementos que sean compatibles con un PLC Zelio.
- Desarrollar pruebas de funcionamiento que identifiquen como responde el sistema de etiquetado ante un envase plástico de 6cm.

## **Marco Teórico**

<span id="page-18-1"></span><span id="page-18-0"></span>**PLC**

Los PLC son imprescindibles en los sectores industriales y tecnológicos actuales, por lo que se pueden definir como los equipos que permiten que la maquinaria y los sistemas funcionen de forma autónoma, de acuerdo a Hidalgo (2020) es:

Una computadora industrial que realiza una variedad de funciones. La automat ización industrial se lleva a cabo principalmente mediante estos sistemas informáticos. El procesador de datos de una máquina industrial es análogo a un PLC en términos de capacidad intelectual. máquina. En concreto, automatizar el uso de una máquina o flo ta de máquinas y activar funciones específicas de los componentes de la máquina. (p.35)

En esencia, el PLC recopila y transmite acciones de acuerdo con instrucciones programadas después de detectar varios tipos de señales de proceso. Además, informa a los operadores y acepta cambios de programación según sea necesario mientras recibe configuraciones de ellos.

#### **Figura 1**

*PLC* 

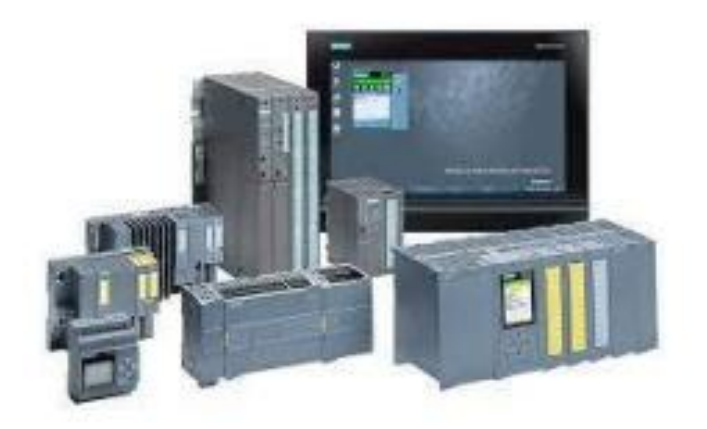

*Nota.* Adaptado de PLC, por Hidalgo, 2020, Electronic Board.

## <span id="page-19-0"></span>**Funcionamiento de un PLC**

El PLC funciona de manera similar a una computadora, cuyos componentes principales son una unidad central de procesamiento (CPU), un módulo de memoria, entradas y salidas, una fuente de alimentación y una unidad de programación, pero para Gómez (2019) son:

Los elementos estructurales primarios del PLC se componen de estos tres elementos: entrada, salida y CPU. Trabajan juntos para hacer que el PLC funcione como lo hace. Teniendo en cuenta que obtiene los datos de la máquina, procese los datos a medida que ingresan. Esta importante información es proporcionada por sensores, temporizadores y termómetros. La fábrica ingresa los datos antes de enviarlos a la CPU, la cabeza. Una vez que el PLC ha procesado los datos de entrada, envía señales de salida y luego activa otro dispositivo, como motores, válvulas, pistones y luces, mediante contactores o relés. (p. 20)

Se debe mantener un registro completo de los estados de entrada y salida en la sección de memoria PLC. Los PLC frecuentemente realizan las mismas tareas porque la sección de memoria también almacena información compleja, independientemente de cuántas entradas y salidas adicionales se agregan.

#### **Figura 2**

*Funcionamiento de un PLC* 

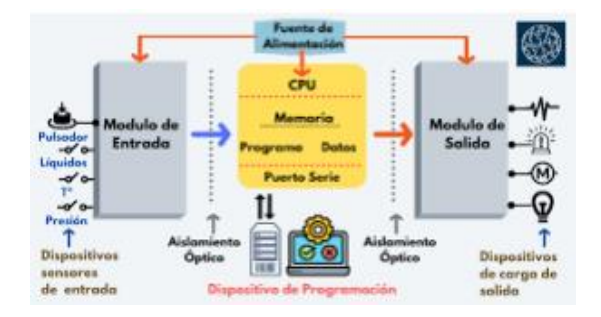

*Nota.* Adaptado de funcionamiento de un PLC, por Gómez, 201 9, Sicma21.

## <span id="page-20-0"></span>**Partes de un PLC**

Los PLC se utilizan en numerosas tareas diarias. Se utiliza un controlador lógico programable para automatizar casi todas las tareas repetitivas basadas en movimientos, como el ensamblaje automatizado, el empaque, el manejo de materiales y las operaciones de mecanizado. La relación entre las señales de entrada que se debe cumplir para activar cada salida, pero según Pérez (2021), las partes principales del PLC son:

## <span id="page-20-1"></span>*Puertos de Comunicación*

El PLC puede comunicarse con la interfaz (HMI), módulos de programación, periféricos, otros PLC, etc. usando este método.

#### <span id="page-20-2"></span>*Leds de Estado*

Varias luces LED montadas en la CPU muestran datos sobre el modo de funcionamiento de la CPU, así como los modos, el estado y los errores del PLC mediante el uso de varios esquemas de color.

#### <span id="page-20-3"></span>*Borneros de Conexión de Salida y Terminal de Alimentación*

Tenemos un conjunto de terminales llamados comunes, y podemos alimentar (suministrar voltaje) a las salidas usando estos contactos.

#### <span id="page-20-4"></span>*Selector con Tres Posiciones*

El PLC se puede detener en este estado si está encendido pero el programa de usuario no se está ejecutando. También se puede controlar desde un terminal externo, como una PC, en este estado. Las instrucciones de los programas de usuario se llevan a cabo du rante el ciclo de ejecución del PLC. (p. 50, 53, 58 y 60)

Los fabricantes de PLC producen con frecuencia una fuente de alimentación compatible con PLC. La unidad central de procesamiento, también denominada CPU del controlador, es el

cerebro del PLC. Entre sus funciones se encuentran la lectura de señales y la ejecución de los comandos que el programador tiene guardados en la memoria del PLC. A pesar de la lista de idiomas proporcionada anteriormente, es imperativo tener en cuenta que cada fabricante emplea un método único para implementar el código siendo uno de los más utilizados el código Ladder ya que se maneja a través de una gráfica y se cuenta con un alto número de simuladores.

## **Figura 3**

*Partes de un PLC* 

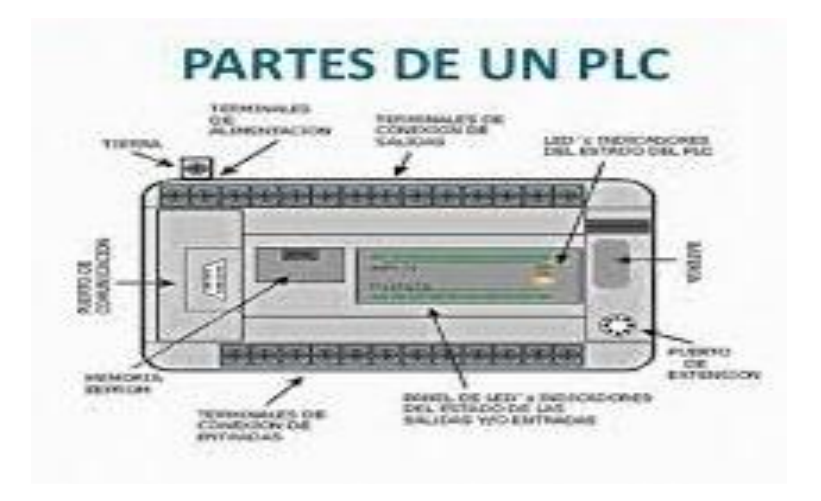

*Nota.* Adaptado de las partes de un PLC, por Pérez, 2021, Marcombo.

## <span id="page-21-0"></span>**Clasificación de los PLC´s**

## <span id="page-21-1"></span>*PLC Nano*

Según López (2020) describe como "el nano PLC es único debido a su pequeño tamaño en comparación con otros instrumentos que son más complicados, pero tienen opciones de programación simples a pesar de tener características adicionales como control de procesos u operaciones matemáticas."

## <span id="page-22-0"></span>*PLC Modular*

Guzmán (2019) afirma que "son bien conocidos en el mercado como controladores universales para pequeñas y medianas aplicaciones, proporcionando una CPU rápida y potente además de una gran cantidad de canales de comunicación."

## <span id="page-22-1"></span>*PLC Compacto*

El autor Escobar (2021) define que es "una unidad que puede funcionar de forma independiente y sin módulos. Dado que utilizan una variedad de módulos especiales y tienen una fuente de alimentación y una CPU integradas, no requieren ninguna entrada, salida o fuente de alimentación adicional." (p. 15, 48 y 70)

#### **Figura 4**

*Clasificación de los PLC's*

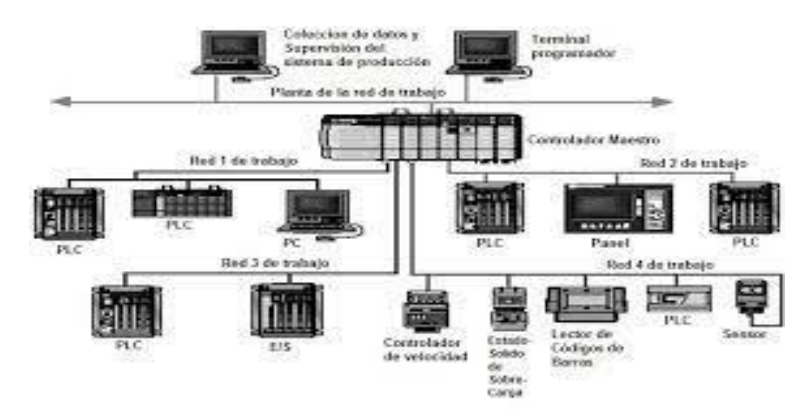

*Nota.* Adaptado de la clasificación de los PLC´s, por López, 2020, Marcombo.

## <span id="page-22-2"></span>**Modelos de PLC´s**

El PLC S7 – 1200 es un controlador compacto, modular y de pequeño tamaño con capacidad para resolver procesos simples en una industria, según Cegarra (2022), quien describe uno de los PLC, también conocidos como controladores programables, que son dispositivos electrónicos que ofrecen formas de gestionar circuitos de automatización complejos. Utiliza una automatización flexible con rendimientos que van de medios a bajos:

## <span id="page-23-0"></span>*PLC Siemens S7 – 1200*

Debido a que el usuario se beneficia de la seguridad, la tecnología, el diagnóstico y la resolución de problemas con estos controladores programables, los PLC de Siemens están hechos para satisfacer las necesidades de automatización de procesos e n la industria. Como resultado, la automatización industrial ha tomado una nueva dirección y ahora es útil. (p. 69)

**Partes de un PLC Siemens S7 – 1200.** LED de entrada y salida, conectores extraíbles para el cableado de usuario, ranura para Memory Card un conector profinet, un conector de alimentación y conectores de cableado. (p. 72)

*Ventajas.* Con este dispositivo se mejora el servicio de los equipos ya instalados, su programación tiene gran capacidad, la comunicación con él es sencilla y económica. Es el mejor autómata para la automatización industrial de forma sencilla, rápida y eficaz. (p. 74)

El S7-1200 es el mejor controlador para una variedad de aplicaciones gracias a su pequeño tamaño, configuración adaptable y amplio conjunto de instrucciones. La CPU crea un potente PLC, que, con la combinación de un microprocesador, una fuente y circuitos tanto de acceso como de salidas junto a otros componentes en una pequeña carcasa.

#### **Figura 5**

*PLC Siemens S7 – 1200*

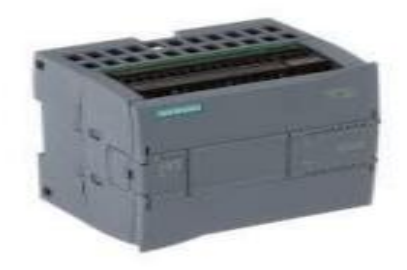

*Nota.* Adaptado de un PLC Siemens S7 – 1200, por Cegarra, 2022, Universidad Politécnica de Valencia.

#### <span id="page-24-0"></span>*PLC Logo*

El PLC Logo es un dispositivo que puede manejar tareas de automatización enmarcadas en el ámbito de la instalación y el hogar, y el autor Sánchez (2022) lo describe como el más popular porque permite programar múltiples salidas como entradas. Fue creado para respaldar el reemplazo de la lógica anticuada de relés y contactores de la época anterior a los autómatas, pero se le conoce más por ser:

El autómata más pequeño fabricado por Siemens es el PLC Logo. Su creación y uso estaban destinados a aplicaciones industriales o domóticas de pequeña escala, por lo que su adquisición resulta muy rentable. Pero, aunque parezca pequeño, tiene excelentes capacidades de hardware y software para usar entradas y salidas. También cuenta con módulos de expansión que te permiten aumentar tus conexiones.

**Partes de un PLC Logo.** Tiene cuatro teclas de cursor, bits de registro de desplazamiento S1 a S8, entradas analógicas AI1 a AI8, entradas digitales I1 a I24, entradas analógicas AI1 a AI8, salidas digitales Q1 a Q16, salidas analógicas AQ1 y AQ 2, banderas digitales M1 a M24, inicio banderas en M8 y banderas. 16 salidas no conectadas (X1 a X16) y AM1 a AM6.

*Ventajas***.** Actualmente hay 400 bloques que se pueden programar y hay más de 40 funciones. Este PLC combina relés, contactores auxiliares, temporizadores y controladores en un solo módulo, lo que elimina la necesidad de múltiples componentes separados y el cableado que requería mucho tiempo y mano de obra que antes era necesario. (p. 45, 48 y 50)

Este PLC combina relés, contactores auxiliares, temporizadores y controladores en un solo módulo, lo que elimina la necesidad de múltiples componentes separados y el cableado que requería mucho tiempo y mano de obra que antes era necesario. De acuerdo con los requisitos de control del negocio, este tipo de herramienta, que se considera una computadora inteligente que colabora estrechamente con la ingeniería automática, puede realizar procesos de forma electromecánica. Un dato de suma importancia es que se puede programar de forma manual, pe ro dicha forma de programar está en bloques de programación no en una programación Ladder por lo que es complejo utilizar temporizadores y contadores de forma manual.

## **Figura 6**

*PLC Logo*

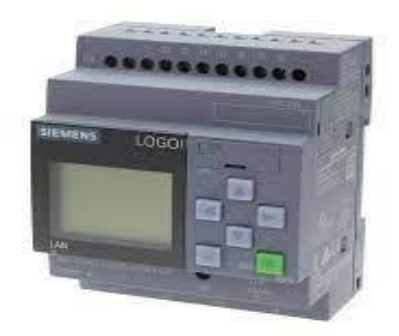

*Nota.* Adaptado de un PLC Logo, por Sánchez, 2022, Revista de difusión científica, ingeniería y tecnologías.

#### <span id="page-25-0"></span>*PLC Zelio*

Los relés programables de Schneider, vendidos bajo la marca Zelio Logic, tienen entradas digitales o analógicas para conectar sensores. También tienen contadores, temporizadores, comparadores y una variedad de otras funciones internas que se pueden usar para controlar automatizaciones simples. Estas potentes funciones de control también permiten la posibilidad de cambiar o modificar el programa en caso de que cambien los requisitos de la aplicación. pero ahora, gracias a la investigación de Palacios (2020), también son:

Un grupo de conexiones que se pueden hacer entre componentes como válvulas, contactores, lámparas y variadores de velocidad. y una pantalla en la que el usuario puede leer los textos. Los sistemas automatizados básicos se pueden controlar utilizando las herramientas internas de Zelio PLC, incluidos contadores, temporizadores, comparadores y otros dispositivos.

Partes de un PLC Zelio. Es un módulo lógico con 8 entradas digitales, que son entradas que pueden recibir señal o no señal (0 o 1); la fuente de alimentación es de corriente alterna de 230V; existen otras variantes con entradas analógicas o con corriente continua de 24V, pero la funcionalidad y el método de conexión son los mismos.

*Ventajas.* Tiene una pantalla LCD retroiluminada para facilitar la lectura de datos y tiene un bajo consumo de energía con alimentación de 24 VCC. También tiene terminales de tornillo de montaje en panel de riel DIN para una fijación versátil. (p. 8, 12 y 15)

El controlador envía las salidas correspondientes tras la lectura de las señales del sensor. Actuadores de diferentes tipos. Podría, entre otras cosas, almacenar señales y contar impulsos. Los controles de temporizador y otros dispositivos similares se utilizan para operar. El amplio rango de voltaje de entrada y la estabilidad de salida están garantizados en las fuentes de alimentación y voltaje.

## **Figura 7**

*PLC Zelio*

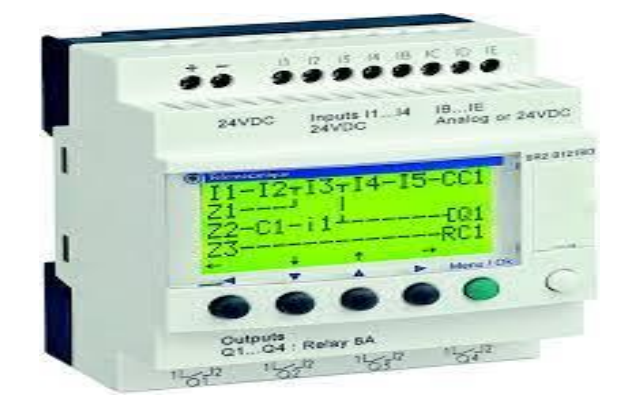

*Nota.* Adaptado de un PLC Zelio, por Palacios, 2020, Revista Iberoamericana para la Investigación y el Desarrollo Educativo.

## <span id="page-27-0"></span>**Sistema de Etiquetado**

Además de aplicar etiquetas preimpresas a los productos, paquetes individuales, cartones, cajas y cargas de palés para identificar artículos especiales, las etiquetas se adhieren con frecuencia a los productos para ayudar a promover la marca del fabricante , pero Babio (2019) aclara que:

Las etiquetas preimpresas se aplican a productos, paquetes individuales, cartones, cajas y cargas de palés mediante sistemas de etiquetado para identificar artículos específicos. Se utilizan con frecuencia para colocar etiquetas en los productos con el fin de mejorar la imagen de marca del fabricante. Estas etique tas pueden incluir cualquier cosa, desde un sencillo código de barras 1D o 2D (utilizado para la identificación) en blanco y negro hasta una intrincada etiqueta de producto multicolor con una identidad de marca distintiva.

El etiquetado en el frente del paquete tiene el propósito de proporcionar información a los consumidores de manera rápida, precisa y sencilla; sin embargo, el proceso de etiquetado no es oneroso porque la mayoría de ellos se completan con máquinas etiquetadoras.

## **Figura 8**

*Sistemas de Etiquetado*

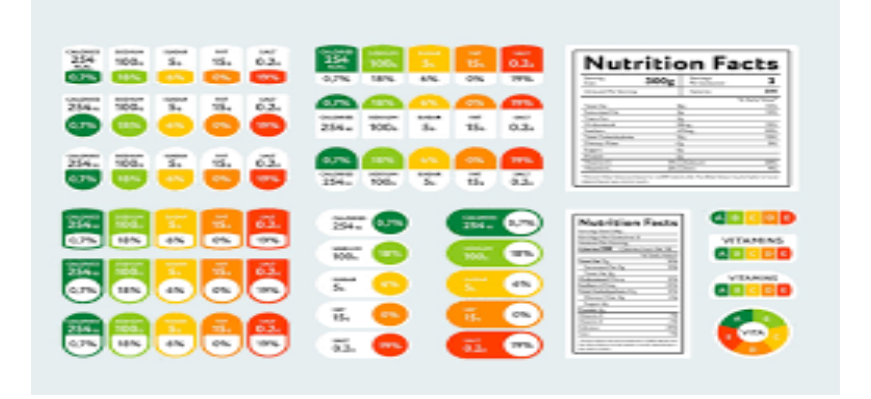

*Nota.* Adaptado de los sistemas de etiquetado, por Babio, 2019, VideoJet.

#### <span id="page-28-0"></span>**Importancia de los Sistemas de Etiquetado**

El principal método de comunicación entre productores y consumidores y nos permite conocer los alimentos que comemos, de dónde provienen, cómo se conservan, qué ingredientes los componen y qué nutrientes contienen, pero con la investigación de Serrano (2021) afirma como:

La mayoría de las etiquetas son producidas por máquinas y el proceso de etiquetado no requiere mucho tiempo. Usar un cepillo o un módulo de aire para aplicar el rollo de etiquetas autoadhesivas al artículo o contenedor es el método más fácil. Técnicamente hablando, la parte de un producto que brinda a los clientes información pertinente sobre él sería la etiqueta. Puede colocar el artículo tanto en la caja del producto como en la etiqueta. Esto dependerá de la información y del objetivo de la etiqueta. (p. 15)

Pero se utilizan más para aplicar etiquetas preimpresas a productos, paquetes individuales, cartones, cajas y cargas de palés para identificar artículos especiales. Con el fin de mejorar la imagen de marca del fabricante, se utilizan con frecuencia para aplicar etiquetas a los productos.

## **Figura 9**

*Importancia de los sistemas de etiquetado*

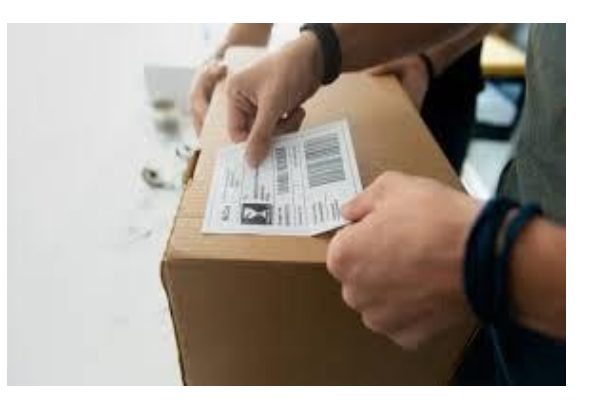

*Nota.* Adaptado de la importancia de los sistemas de etiquetado, por Serrano, 2021, ProductoFinal.

## <span id="page-29-0"></span>**Modelos de los Sistemas de Etiquetado**

#### <span id="page-29-1"></span>*Etiquetas SN*

Beltrán (2020) expresa que la etiqueta SN se deben ser los más fiables de todos los objetos porque el visitante los percibe y los utiliza como punto de partida para la exploración , como:

Por ejemplo, "ayuda", "contáctenos" o "inicio" se pueden usar como etiquetas de texto o íconos. Es crucial reconocer el tamaño y la complejidad del mundo del diseño y esti lo web. Los diseñadores también pueden crear nuevas etiquetas web basadas en íconos, siempre que estén siempre acompañadas del parámetro ALT u otro elemento de diseño para evitar el promedio. Un aspecto extremadamente creativo del diseño web es la representación de iconos de etiquetas, que se demuestra en este ejemplo. (p. 65) Son números de serie únicos que registran información como la fecha de fabricación del

producto y el estado de la garantía. Cada producto tiene un número de serie único.

### **Figura 10**

*Etiqueta SN*

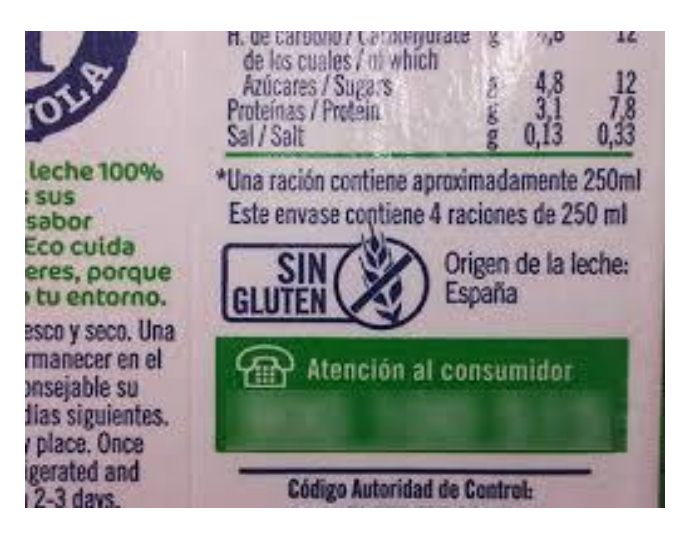

*Nota.* Adaptado de la etiqueta SN, por Beltrán, 2020, Exporta.

### <span id="page-30-0"></span>*Etiquetas de Sistemas de Enlaces*

El cuerpo principal de los párrafos contiene estas conexiones, que el autor Acu ña (2021) confirma que se realizan de acuerdo con el contexto y el significado de esos textos. Estos no deben contener más de cuatro términos y deben destacarse lo suficiente del texto porque :

Son los que aparecen en el cuerpo principal de los párrafos y se conectan con otros textos según su significado y contexto. Deben tener no más de cuatro términos y ser lo suficientemente distintivos para destacarse del texto. Están ubicados en el cuerpo principal de los párrafos y están conectados a otros textos según el contexto y el significado. El número máximo de términos para estos debe ser de cuatro, y deben ser distintos del resto del texto. Tenga en cuenta que un usuario escanea visualmente antes de leer cualquier cosa. (p. 10)

Debido a que la cantidad de enlaces entrantes a un sitio web es probablemente un refle jo de su popularidad entre los usuarios, este resultado se basa en la hipótesis de que este tipo de enlaces son más difíciles de manipular.

## **Figura 11**

*Etiquetas de Sistemas de Enlaces*

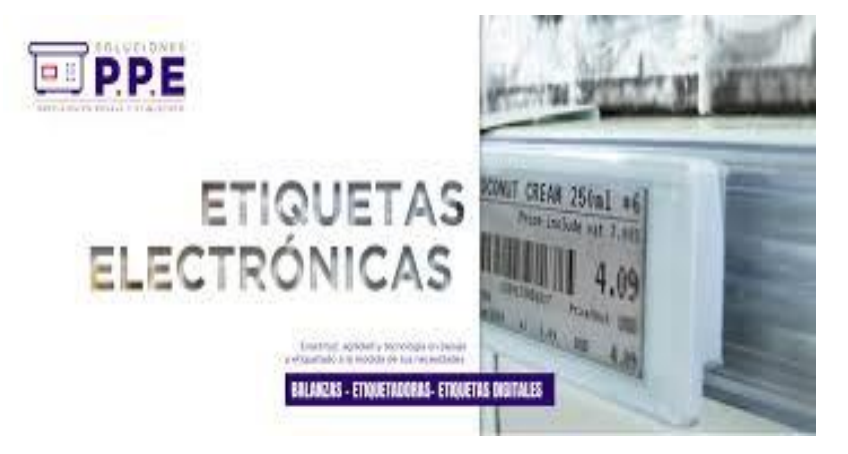

*Nota.* Adaptado de las etiquetas de sistemas de enlaces, por Acuña, 2021, P.P.E.

#### <span id="page-31-0"></span>*Etiquetas del Sistema de Cabeceras o Títulos*

Para estructurar una página y dividirla en secciones y subsecciones, existen muchos tipos diferentes de etiquetas de encabezado que puede emplear. Se utilizan para encabezar o encabezar los bloques de información y también sirven como encabezados o subencabezados, al igual que en un artículo o libro, pero Mora (2019) demuestra cómo:

Los bloques de información se encabezan o se titulan. Ac túan como encabezados o títulos, al igual que en un artículo o libro. En los wikis, las etiquetas de encabezado del sistema son útiles. Permiten una categorización y organización de la información similar a la de un libro en línea. Como habrás adivinado, e l título de la página está definido. Los motores de búsqueda dependen en gran medida de las etiquetas de título para determinar el tema de una página y qué esperar de su contenido. (p. 43)

Ayudan a los lectores a diferenciar entre los encabezados principal y secundario de la página y el resto del texto. Como resultado, la información está mejor organizada y los usuarios de lectores de pantalla pueden comprender mejor la jerarquía del contenido.

## **Figura 12**

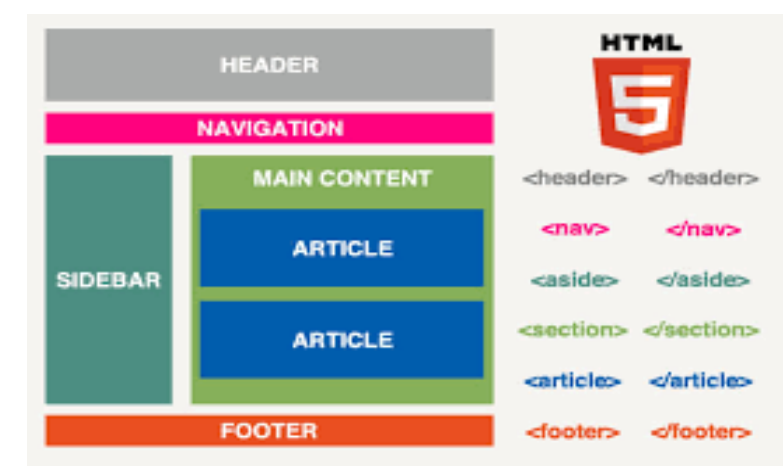

*Etiquetas del Sistema de Cabeceras o Títulos*

*Nota.* Adaptado de las etiquetas del sistema de cabeceras o títulos, por Mora, 2019, Woorank.

#### <span id="page-32-0"></span>*Etiquetas del Sistema de Indización*

Aunque estas etiquetas están ocultas para el usuario, cumplen un papel crucial en la representación del contenido de las páginas para que los motores de búsqueda puedan reconocerlas. Según Roldan (2021), los motores de búsqueda utilizan estas etiquetas para describir o representar el contenido educativo de las páginas web, pero:

Aunque estas etiquetas son "invisibles" para los u suarios, son esenciales para representar el contenido de la página de una manera que los motores de búsqueda puedan comprender. Nos referimos específicamente a las etiquetas META que utilizan los motores de búsqueda para describir el contenido instructivo de las páginas web. Las etiquetas en este caso actúan como palabras clave o descriptores. Para que el motor de búsqueda de Deviantart los encuentre, se deben usar palabras clave durante el proceso. (p. 20)

Se mencionan específicamente las etiquetas META, que los motores de búsqueda utilizan para describir el contenido educativo de las páginas web. Las etiquetas que se utilizan aquí sirven como palabras clave o descriptores que utilizan los motores de búsqueda para describir el contenido informativo de las páginas web. En este escenario, las etiquetas sirven como descriptores o palabras clave.

#### **Figura 13**

*Etiquetas del Sistema de Indización*

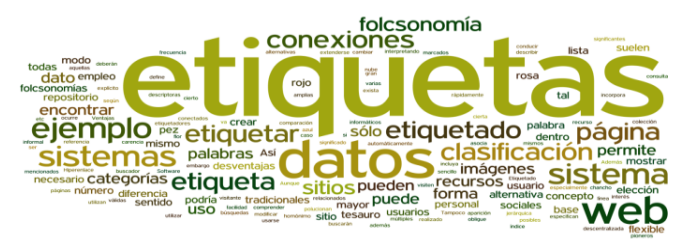

*Nota.* Adaptado de las etiquetas del sistema de indización, por Roldan, 2021, Kansei .

## <span id="page-33-0"></span>**Electroneumática**

Debido a su diseño único y al hecho de que la electricidad y la electrónica pueden emitir, combinar, transportar y secuenciar señales, el autor Teja (2019) afirma además que son:

Numerosas aplicaciones de automatización industrial lo utilizan con frecuencia. Se utiliza en los sectores de fabricación, ensamblaje, químico, farmacéutico y de embalaje. La tecnología de estos sistemas se basa en válvulas precisas para regular el flujo o la presión, lo que hace que un actuador se mueva al lugar correcto. Examinemos las principales características y aplicaciones de la electroneumática con más detalle. (p. 42)

Dado que muchos dispositivos usan aire comprimido como energía, pero están controlados por dispositivos electrónicos, es un área crucial para la automatización industrial.

#### **Figura 14**

*Electroneumática*

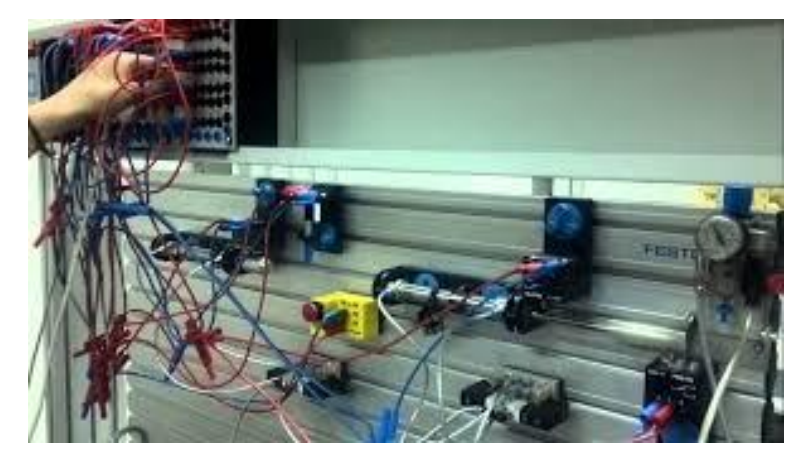

*Nota.* Adaptado de la electroneumática, por Teja 2019, Marcombo.

## <span id="page-33-1"></span>**Funcionamiento de la Electroneumática**

El autor Meixner (2019) demuestra que la electroneumática es una mejora con respecto a la neumática tradicional en muchos aspectos. Las señales y órdenes eléctricas se utilizan en lugar de las neumáticas para órdenes y señales, mientras que la energía neumática todavía se utiliza para la fuerza y el movimiento:

Como el medio de trabajo en estos sistemas es neumático y el medio de control es eléctrico, se pueden usar varios dispositivos, como relés, válvulas solenoides, interruptores de límite y PLC, para conectar el control a la acción neumática. Las dos áreas más importantes en las que concentrarse en estos sistemas son cómo iniciar o detener el proceso y cómo comprender lo que está haciendo el sistema. Una válvula direccional operada eléctricamente que distribuye presión de aire a partes como cilindros que se expanden o contraen en respuesta a la presión aplicada sirve como elemento de control en la mayoría de los sistemas electroneumáticos. (p. 56)

Como resultado, la electroneumática es el control de las partes neumáticas; más específicamente, la electroneumática es un sistema que combina partes eléctricas y de aire comprimido. En consecuencia, un sistema electroneumático combina una fuente de aire comprimido con componentes mecánicos y eléctricos.

## **Figura 15**

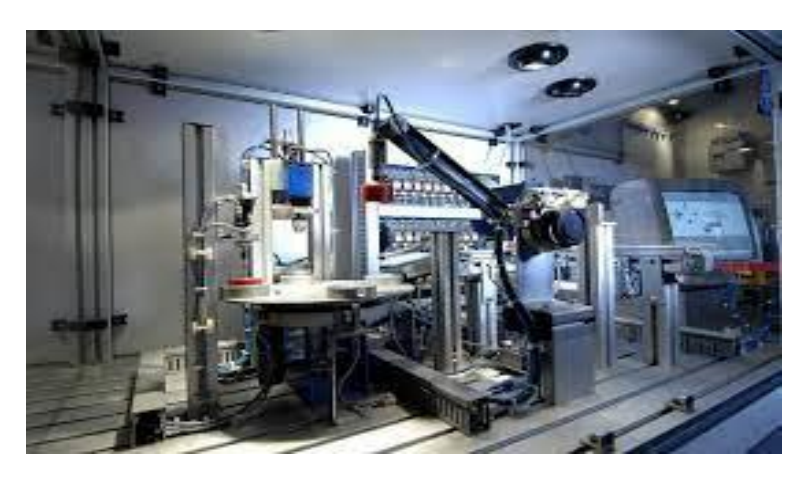

*Funcionamiento Electroneumático*

*Nota.* Adaptado del funcionamiento electroneumático, por Meixner 2019, SENA.

#### <span id="page-35-0"></span>**Dispositivos Electrónicos para un Sistema Electroneumático**

Dado que el medio de trabajo en estos sistemas es neumático, mientras que el medio de control es eléctrico, se puede usar una variedad de dispositivos, incluidos relés, válvulas de solenoide, interruptores de límite y PLC, para conectar el control a la acc ión neumática. Hyde (2020), enumera los siguientes como los sistemas más comunes para controlar sistemas electroneumáticos:

#### <span id="page-35-1"></span>*Válvulas de Accionamiento Manual, Tipo Botón o Palanca*

Con la ayuda de estas válvulas de botón, se pueden iniciar y detener las ope raciones, se puede abrir o cerrar el circuito de control eléctrico y se pueden realizar apagados manuales en caso de emergencia.

#### <span id="page-35-2"></span>*Interruptor de Límite*

Otro nombre para un interruptor de límite es una varilla de pistón, y otros disparadores para los interruptores incluyen el eje de un motor hidráulico y la posición de la carga.

#### <span id="page-35-3"></span>*Presostato o Interruptor de Presión*

Para que un interruptor eléctrico se abra o cierre en respuesta a alcanzar una presión específica, este dispositivo convierte señales eléctricas y neumáticas.

#### <span id="page-35-4"></span>*Válvulas Solenoides*

Dado que utilizan la fuerza electromagnética para funcionar, se les conoce como válvulas operadas eléctricamente. Se crea un campo magnético cuando una corriente eléctrica fluye a través de la bobina del solenoide, moviendo la varilla de metal reforzado y abriendo la válvula. (p. 19, 25, 38 y 92)

Las herramientas que funcionan con sistemas electroneumáticos combinan la fuerza de la neumática con el control proporcionado por los sistemas eléctricos y electrónicos. En
consecuencia, estos se emplean con frecuencia para tareas exigentes de servicio pesado que requieren mucha potencia y control.

#### **Figura 16**

*Dispositivos Electrónicos para un Sistema Electroneumático*

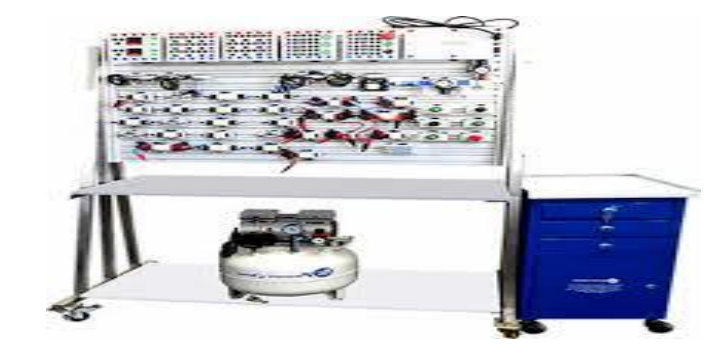

*Nota.* Adaptado de los dispositivos electrónicos para un sistema electroneumático, por Vasquez, 2018, Paraninfo.

## **Control Industrial**

Es una parte integral de muchas empresas porque proporcionan controles automatizados para una variedad de componentes distribuidos en numerosos centros, pero Garza (2020) afirma que:

Implica aplicar una variedad de tecnologías a sistemas, máquinas o dispositivos que normalmente realizan tareas o funciones repetitivas para automatizarlas, reducir la participación humana y brindar a las empresas la mejor y más eficiente forma de administrar la producción. además de ahorrar dinero. Mantenga la calidad de sus productos terminados mientras mantiene bajos los costos de producción. (p. 58)

Para administrar las operaciones y automatizarlas tanto como sea posible, los sistemas de control industrial administran una variedad de componentes, incluidas las herramientas de monitoreo y los sistemas de software, para una mayor aclaración el control industrial son procesos que realiza la maquinaria pero siempre tiene que estar supervisado por un profesional,

que todos los días toma nota de cómo está trabajando la maquinaria en busca de irregularidades para poder realizar un mantenimiento o remplazar la maquinaria.

## **Figura 17**

*Control Industrial*

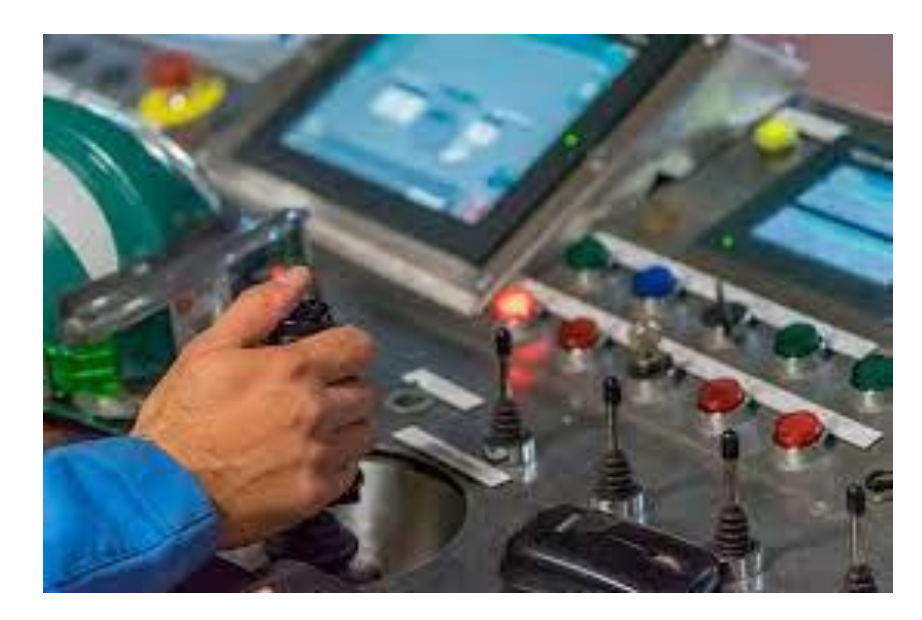

*Nota.* Adaptado del control industrial, por Garza, 2020, GSL Industrias.

## **Aplicaciones del Control Industrial**

Hay numerosos sistemas de control industrial en uso hoy en día. Sin embargo, dado que la automatización ha alterado las estructuras operativas de las industrias y fomentado la adopción de nuevos sistemas tecnológicos y eléctricos, así como de equipos, nos centraremos en aquellos que suelen ser los más utilizados por su sencillez de instalación y funcionalidad. Según la investigación de Castro (2021), ha habido una mejora significativa en el desempeño competitivo fundamental del mercado. Como resultado, las industrias pueden volverse más eficientes y destacarse de la competencia mediante el uso de herramientas automatizadas, citando sistemas como:

#### *Sistemas de Control de Lazo Abierto*

En los sistemas de control de bucle abierto, el rendimiento general del sistema no se ve afectado por la señal de salida. El sistema de control de circuito abierto decide de manera efectiva la cantidad y la velocidad de cocción de forma automática, como un horno de microondas sin sensor de temperatura.

## *Sistemas de Control de Lazo Cerrado*

Como resultado del uso de un mecanismo de retroalimentación en los sistemas de control de circuito cerrado, las decisiones no se basan únicamente en la entrada sino tambié n en la salida. Los calentadores que regulan la temperatura del agua son un ejemplo de sistemas de control de circuito cerrado porque pueden realizar su tarea, pero requieren información de la salida antes de actuar para tratar de obtener el mejor resultado.

### *Sistema de Control Distribuido*

A lo largo de una fábrica, pieza de maquinaria o área de control, el sistema de control distribuido en realidad utiliza bucles de control que están dispersos por todas partes. Es un sistema de control industrial automatizado y electrónico utilizado para aumentar la productividad, confiabilidad y seguridad de las operaciones industriales.

#### *Sistema de Control SCADA*

Es una herramienta de proceso de producción para la automatización y el control industrial que se puede usar de forma remota para monitorear, controlar, recopilar datos, analizar y generar informes. Su principal responsabilidad es revisar los datos en busca de errores y, si es necesario, corregirlos. (p. 75, 71, 81 y 87)

Muchos procesos industriales exigen la supervisión de uno o varios componentes durante la fabricación para optimizar las operaciones o garantizar un entorno de trabajo seguro. El

rendimiento de las empresas en sus mercados principales también ha aumentado significativamente. Los procesos industriales se han actualizado y automatizado, lo que ha llevado a la creación de sistemas de control especializados utilizados para regular las operaciones de las plantas industriales. Estos sistemas recogen datos de sensores remotos para medir variables de proceso con el fin de compararlas con los puntos de consigna necesarios.

## **Figura 18**

*Aplicaciones del Control Industrial*

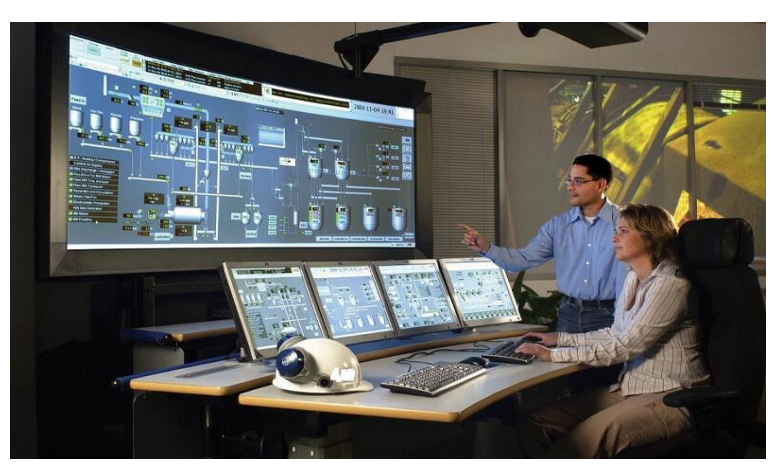

*Nota.* Adaptado de las aplicaciones del control industrial, por Castro, 2021, VirtualPro.

#### **Metodología y Desarrollo del Proyecto**

Adentrando con lo que sería la construcción del módulo en si se encuentran diferentes etapas que se llevaron a cabo para la entrega del módulo al Tecnológico Universitario Vida Nueva.

## **Construcción**

## *Construcción de Estructura*

Como primer punto se comenzó con la construcción de la base para el módulo, esto se logró gracias a unos tubos cuadrados de hierro de ¾ y una soldadura tipo MIG, tomando la estructura unas medidas de 122 cm x 82 cm y de 86,5 cm de alto con lo cual queda a la medida deseada para la visualización de todos los componentes.

#### **Figura 19**

*Procesó de Soldadura MIG*

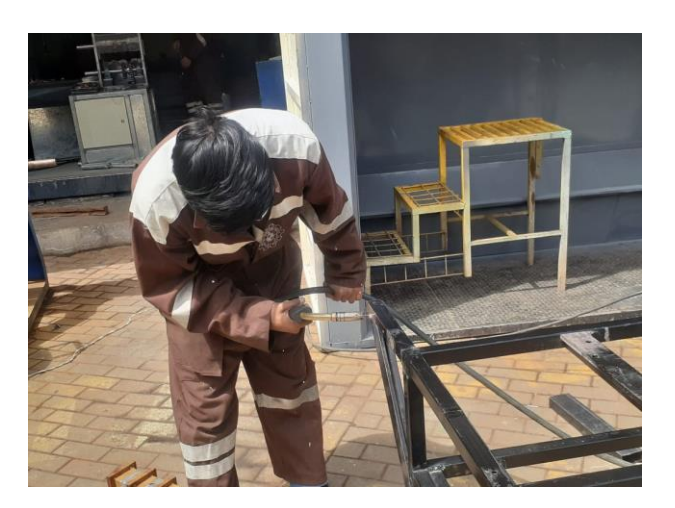

*Nota.* Se realizó una soldadura de patrón zigzag la cual se aplica por lo general en uniones entre la tubería y el ángulo.

## *Construcción de la Estructura para el Sellado*

Para la construcción de la estructura a la cual ira un cilindro de doble efecto junto con un sello con un código QR se utilizaron dos tubos cuadrados de 16 cm x 2 cm x 2cm, otros 2 tubos

mucho más pequeños de 5 cm x 2cm x 2cm soldándolos en forma de L y unas planchas de tol de 16 cm x 10 cm para cubrir la estructura por arriba y por abajo dejando libre el camino por donde se desplazará el cilindro.

## **Figura 20**

*Corte de la Tubería para la Estructura del Cilindro*

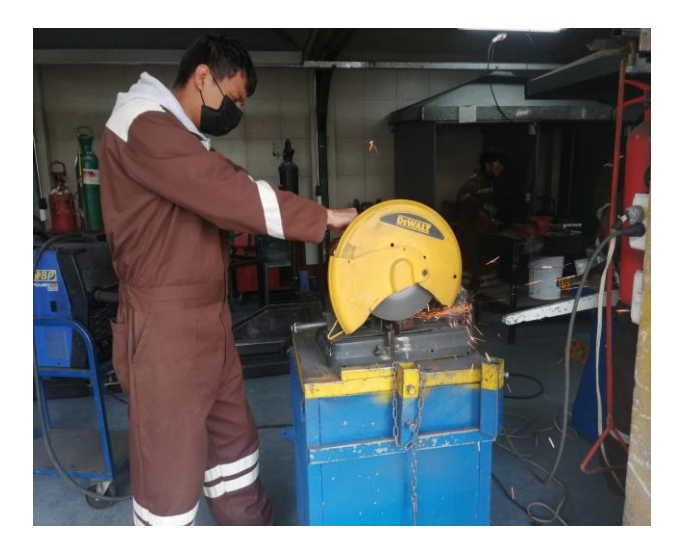

*Nota.* Se uso la cortadora de metales de disco para cortar la tubería de las medidas que ya se mencionaron anteriormente.

## *Implementación de la Superficie de Tol*

Para cubrir la parte alta del módulo se compró una plancha de tol de 2mm la cual se cortó con ayuda de una cizalla de guillotina manual a las me didas de 122 cm x 82 cm de la estructura. Para que quede sujeta a la estructura se usaron autoperforantes de  $8 \times 34$  de pulgada los cuales con ayuda de un taladro y una broca de punta de estrella fueron colocados sin ningún problema , la plancha de tol se consiguió donde se consiguen las estructuras de acero aun precio accesible con medidas de 244 cm x 82 cm, que servirían para las 2 mesas donde se implementarían los componentes que conllevarían todo el sistema. Posterior a eso se realizó el proceso de lijado en todas sus esquinas, para evitar cortes en un futuro, además de lijar tanto la superficie como las

esquinas con una pequeña ondulación que evitara daños de cortadura al momento de trasladar el módulo de un lugar a otro haciéndolo más seguro. Aparte se realizó dos perforaciones en las esquinas del módulo donde van tornillos para que se pueda unir con el otro módulo.

## **Figura 21**

*Colocación de la Plancha de Tol* 

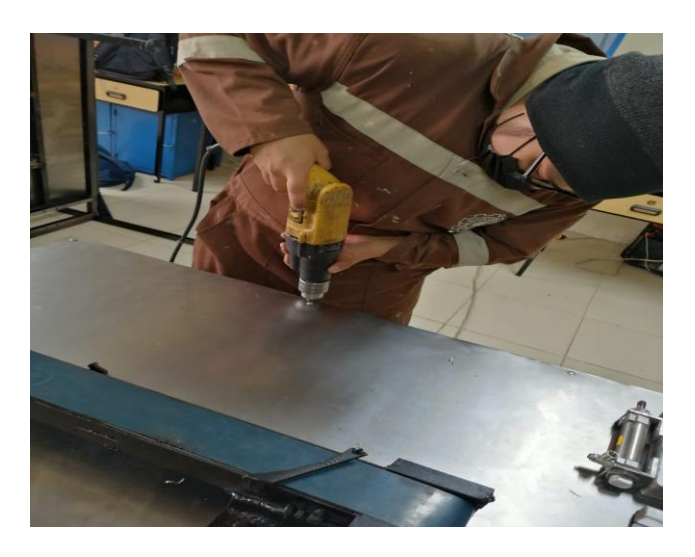

*Nota.* Se utilizó un taladro con una broca de punta de estrella para la colocación de los autoperforantes.

## **Pintura**

## *Pintado de Superficie*

Una vez colocada la plancha de tol en la estructura del módulo se trasladó el módulo hasta el exterior donde no transcurrieran muchas personas, y se procedió a lijar con ayuda de una lija 400, dejando así su superficie limpia sin impurezas que pudieran dejar un mal acabado al momento de pintar una vez acabado el proceso de lijar la superficie se colocó el módulo de forma inclinada para sacudir todas esas limallas que fueron producidas por la lija y se comenzó a pintar la plancha con ayuda de una pistola neumática o soplete y una lata de pintura gris cromada mezclada con 1/4 de thinner con una presión en el compresor de 20 psi.

## **Figura 22**

*Pintado de la Plancha de Tol con una Pistola Neumática*

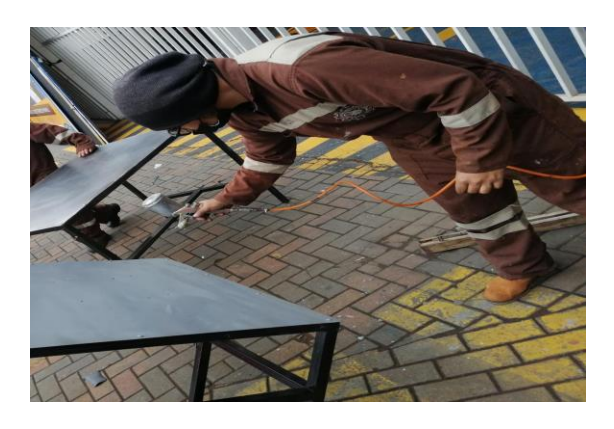

*Nota.* Con ayuda de una pistola neumática se pintó la superficie de manera rápida.

## *Pintado de Estructura*

Antes de comenzar con el pintado de la estructura se pasó una lija 400 por toda la estructura dejándola liza y sin impurezas que pudieran dañar la pintura, para pintar la estructura se utilizaron unas brochas de 1 pulgada y una lata de pintura negra, el proceso de pintar fue muy sencillo ya que solo se pasó la brocha por los tubos de la estructura en cada rincón que fuera visible, gracias a que hubo buen clima la pintura se secó aproximadamente en unos 30 minutos dejándola lista para una segunda mano de pintura.

## **Figura 23**

*Pintado de Estructura con Brochas de 1 pulgada*

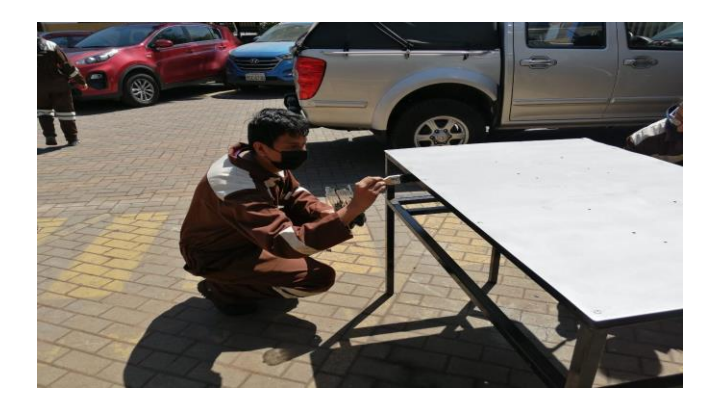

*Nota.* El esqueleto de la estructura se pintó con ayuda de una brocha y ¼ de pintura negra.

#### *Pintado de Banda Transportadora*

Para el proceso de pintar la banda transportadora se utilizó una lata de spray gris cromado, se colocó la banda encima de una plancha de madera y se colocaron pedazos de cartón en la cuerina de la banda para evitar pintura en zonas no deseadas, de manera suave con precisión y con cuidando de no mantener la lata en un solo lugar se procedió a pintar la banda transportadora, al final se limpió la cuerina de la banda con un guaipe con diluyente.

## **Figura 24**

#### *Pintado de Banda Transportadora*

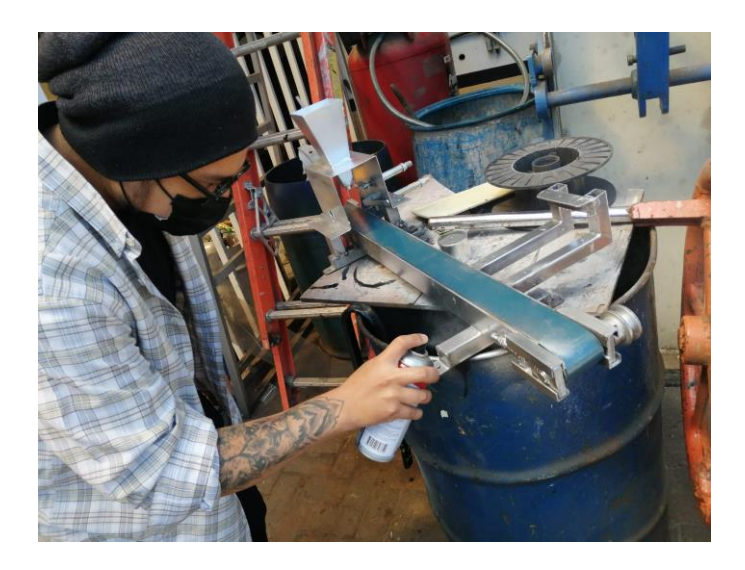

*Nota.* Con ayuda de un spray gris cromado se pudo pintar la estructura de la banda transportadora.

## **Dimensionamiento e Implementación**

#### *Dimensionamiento de Elementos*

Una vez que la superficie fuera colocada inicio la medición y dimensionamiento de todos los elementos que irían encima y por debajo de la plancha, señalando con ayuda de un lápiz donde iría cada orificio para poder ajustar los elementos y algunas aberturas extras los cuales servirían de entradas para las mangueras neumáticas, también tomando en cuenta que se use el

mayor espacio de la superficie y donde no se use se colocaran calcomanías con información sobre los elementos utilizados.

#### **Figura 25**

*Perforación para la Colocación de la Banda Trasportadora*

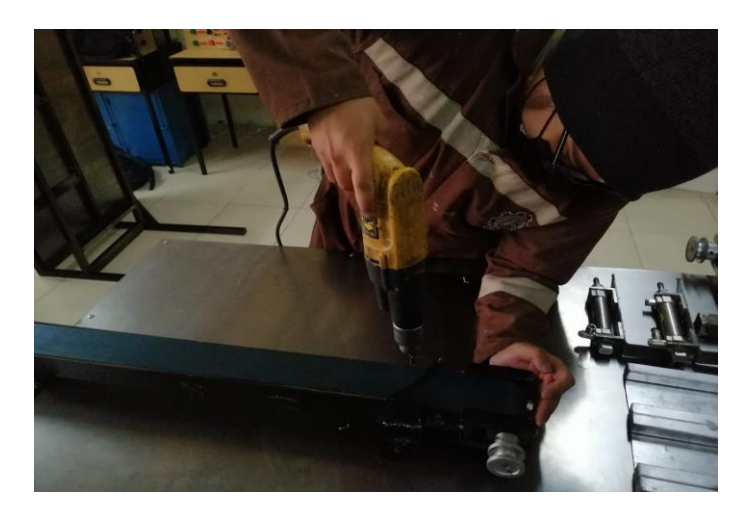

*Nota.* Se utilizó un taladro para realizar las perforaciones para las mangueras neumáticas *Implementación de Elementos Dentro del Tablero de Control*

Además de dimensionar los elementos que irán dentro del tabl ero, ya que se cuenta con poco espacio lo más recomendable fue eliminar elementos que no eran necesarios como dado el caso fue el variador de frecuencia, los relés de 24VDC dejando solo un relé el cual servirá para el encendido del motor y en un futuro para la alimentación de las luces piloto, dejando dentro del tablero el PLC S7-1200, la fuente de 24VDC, el PLC Zelio, un breaker trifásico, un breaker bifásico, bloques de bornera, un contactor, un relé de 24VDC, rodeándolos con unos pedazos de canaletas por donde ira todo el cableado de dentro y pulsadores de contactos NA y NC con luces piloto verde, rojo y naranja los cuales se podrán visualizar en la vista frontal del tablero , y en la parte posterior de la tapa irán dos canaletas que la primera ira el cableado de los pulsadores y en la segunda el cableado de las luces piloto.

## **Figura 26**

*Implementación de Zelio dentro del Tablero de Control*

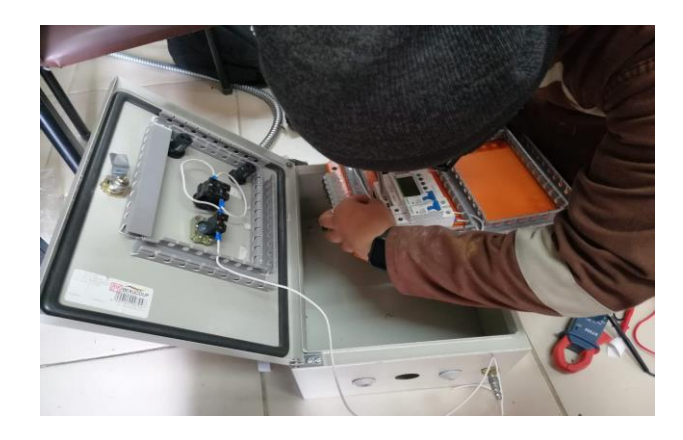

*Nota.* Se colocó la una baquelita con unos relés de 24VDC en ella para el suicheo de los sensores.

## *Implementación de Válvulas Electroneumáticas*

Se usaron válvulas electroneumáticas monoestables de retorno por muelle las cuales se colocaron por debajo de la superficie, concretamente en la tubería, ajustándolas con ayuda de un taladro y unos tornillos autoperforante de 5 mm de diámetro por 50 mm de largo, una vez ajustadas se colocaron las mangueras neumáticas de 8mm de diámetro en las electroválvulas y para alimentarlas se usó una T.

## **Figura 27**

*Colocación de Electroválvulas*

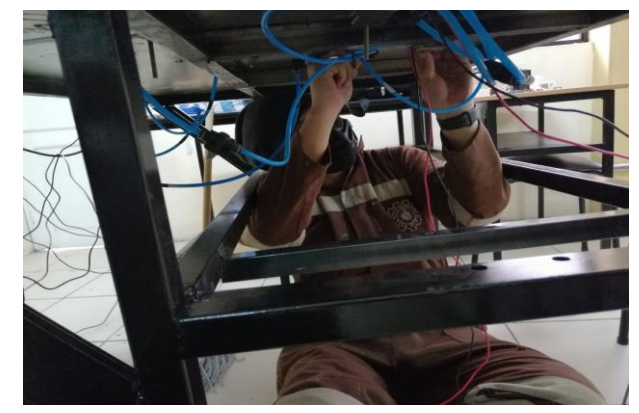

*Nota.* Se empataron los cables de las electroválvulas con cable calibre #16.

## *Implementación del Tablero de Control*

El tablero de control se lo coloco en la parte izquierda del módulo, en primer lugar, se lo coloco para señalar donde se harán los agujeros por los que pasarán los tornillos de cabeza hexagonal, en segundo lugar, se perforo donde se marcó anteriormente dejando como resultado dos perforaciones en la parte superior y por último se introdujeron los tornillos atreves del tablero.

#### **Figura 28**

#### *Colocación del tablero de control*

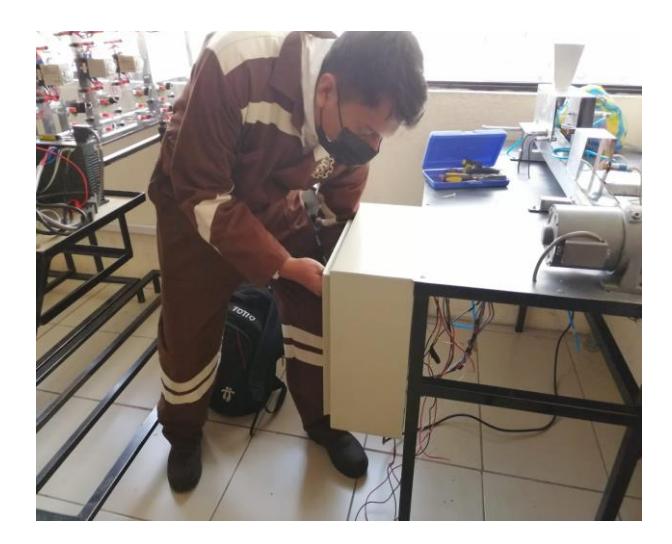

*Nota.* El tablero se ajustó con una llave mixta de 10 mm y otra de 12mm.

#### **Conexión y Programación**

Para lo que conlleva a la parte de conexión y programación se utilizaron softwares como CADE-SIMU para hacer los planos eléctricos de la conexión del PLC Zelio, y para la parte de programación se utilizó el software de ZelioSoft2 V5. 4. 2 el cual cuenta con el apartado de simulación con el cual se puede verificar si existe algún error en la programación , antes de cargar el programa al PLC, además, de utilizar el software Fluidsim para verificar el funcionamiento de las electroválvulas acopladas al sistema.

## *Conexión de los Elementos Dentro del Tablero de Control*

Siguiendo el diagrama que se construyó en el software CADE-SIMU el cual se encentra en el apartado de anexos, se inició la conexión del PLC Zelio, primero se alimenta al Zelio con 240VAC sacando dos cables del breaker trifásico llevándolos hasta el Zelio y conectándolos en L y N, la salida 1 de Q1 se alimentó con 24VDC y la salida 2 ira a la electroválvula de 24VDC al cable positivo, el cable negativo de la electroválvula se lo conecta el neutro de la fuente de 24VDC

#### **Figura 29**

*Conexión para la Alimentación del PLC Zelio*

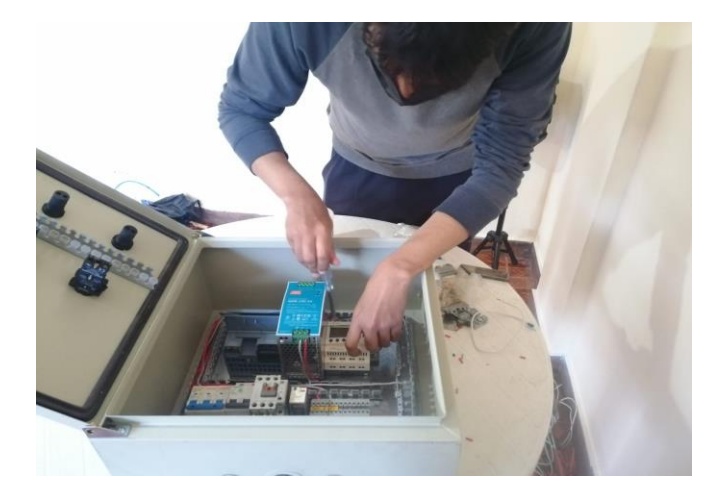

*Nota.* Se utilizó un destornillador de bornera de punta plana para ajustar las entradas y salidas del PLC Zelio.

Para la conexión de las luces piloto se empieza desde el breaker trifásico sacando la alimentación de una línea hasta el contactor, en el contactor el cable de alimentación se lo conecta en un contacto abierto que se puede identificar con los números 13 y 14 o con ayuda de un multímetro puesto en continuidad, la salida del contacto abierto ira a la luz piloto verde que se activara cuando se active el motor, sacando otro cable de la luz piloto verde se dirige a otra línea, se repite el mismo procedimiento para la luz roja solo que cambia en el contacto del contactor, en este caso se conectara en el contacto cerrado enumerado 11 y 12, para la conexión de la luz naranja la cual se encenderá durante el proceso de etiquetado se realizará el mismo procedimiento y en este caso se utilizó el relé de 24VDC como contactor, usando los contactos abiertos que se pueden identificar con un diagrama que usualmente se encuentra en la carcasa del relé.

## **Figura 30**

*Conexión de Luces Piloto*

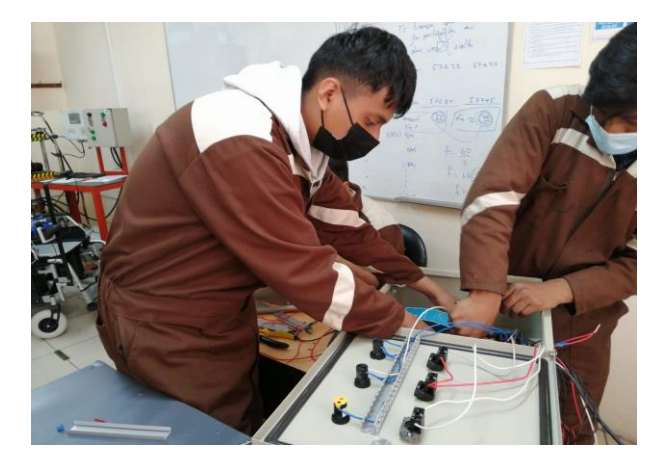

*Nota.* Para la conexión de las luces piloto se puentearon las salidas de las luces sacando un solo cable que iría a una línea 2.

Para alimentar todo el circuito se utilizó un cable concéntrico de 3 hilos además de un toma corriente pata de gallo de 220VAC, se saca dos cables para alimentar la fuente con 220 VAC, pero de diferentes entradas del breaker trifásico para equilibrar las c argas y no sobre cargar una sola línea, una vez alimentada la fuente se saca dos cables que irán a el bloque de bornes.

El cable del positivo al bloque señalado con 24VDC y el cable negativo de la fuente al bloque señalado con 0VDC, y con un multímetro en continuidad comprobar cada entrada de las borneras en busca de algún fallo en el bloque, el bloque de contactos servirá para los elementos

que necesiten alimentación de 24VDC pudiendo alimentarlos desde el bloque y sin tener necesidad de utilizar todos los cables en una misma entrada, ya verificadas todos los terminales se puede energizar todo el circuito sin preocupación de que ocurra un cortocircuito.

## **Figura 31**

*Conexión de la Fuente y del Bloque de Bornes*

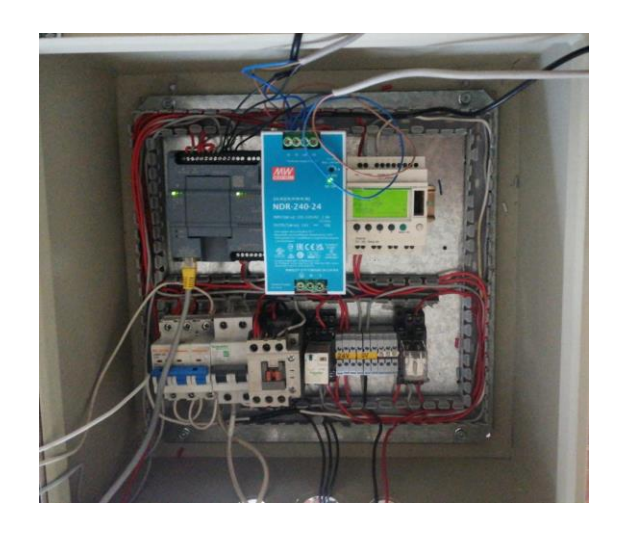

*Nota.* Se acomodaron los cables de las conexiones por dentro de las canaletas ranuradas para después taparlos, dejando así una vista más profesional del tablero.

#### *Programación Manual para Zelio*

Lo que conlleva a la parte de programación ya que no se contaba con el cable de Zelio se tuvo que programar manualmente, pero primero se realizó la programación en el software ZelioSoft2, primero colocando I1 como un contacto abierto que simula el pulsador abierto, seguido de la I1 un contacto cerrado temporizado denominado T1, por ultimo las bobinas de Q1 la cual es la electroválvula y en paralelo a Q1 la bobina de M1 la cual servirá para enclavar Q1 . En otra línea de programación se comienza con un contacto abierto de M1 y se sigue hasta al final en donde se coloca la bobina del temporizado denominado TT1, esto hará que pasando un tiempo se des energicé Q1 y la electroválvula al ser de solenoide de retorno por muelle regrese a la posición inicial.

La parte de la conexión manual en Zelio consta de presionar directamente los botones que viene en el Zelio, para insertar cualquier entrada se presiona el botón blanco y la pantalla en la parte inferior se encuentra unos símbolos se observa que botón esta debajo del símbolo + y se debe presionar, del mismo modo para las bobinas la única diferencia es que tendrá que desplazarse hasta el final de la línea de programación para agregar una salida de Q, un contacto temporizado o una marca.

#### **Figura 32**

#### *Programación Manual para Zelio*

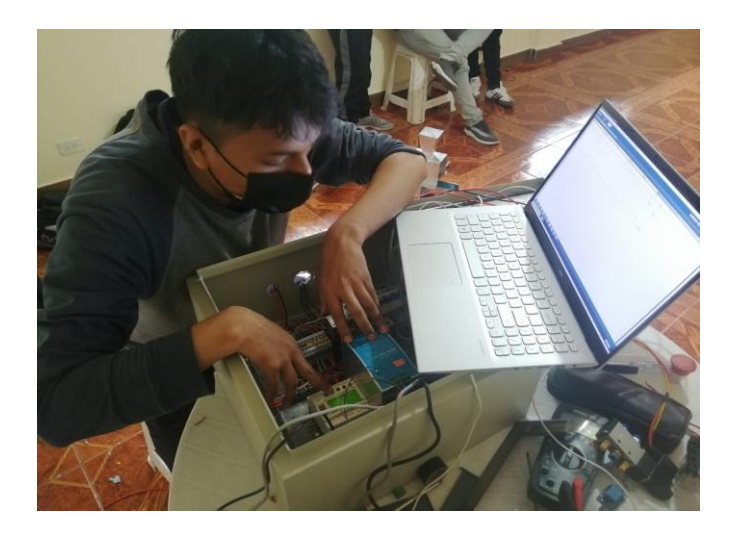

*Nota.* La programación manual del Zelio consta de presionar el botón blanco y ver la pantalla LCD lo que se quiere introducir.

## *Programación para la Banda Transportadora*

Al ser un módulo compartido lo que hizo fue una programación aparte en un PLC S7- 1200, la programación se realizó dentro del software TIA portal V17, siendo esta mucho más compleja ya que se necesita usar muchas marcas y poner nombres a cada contacto que se desee utilizar, la programación consta de dos botones y cuatro sensores iniciando con un con tacto abierto I1 que representa un botón con contacto cerrado, siguiendo por un contacto I2 que es un botón con el contacto abierto el cual activa la banda transportadora hasta llegar al primer sensor capacitivo que desactiva la banda por 10 segundos.

Siguiendo con el proceso el recipiente se dirige al área de dosificado donde un sensor capacitivo lo detecta y manda a activar un pistón que detiene el recipiente, posterior de eso se apaga la banda y comienza el dosificado por unos 5 segundos, terminado el tiempo el pistón que detiene el recipiente regresa y la banda se vuelve a activar hasta llegar al área de clasificado.

## **Figura 33**

*Programación en el software TIA portal V17*

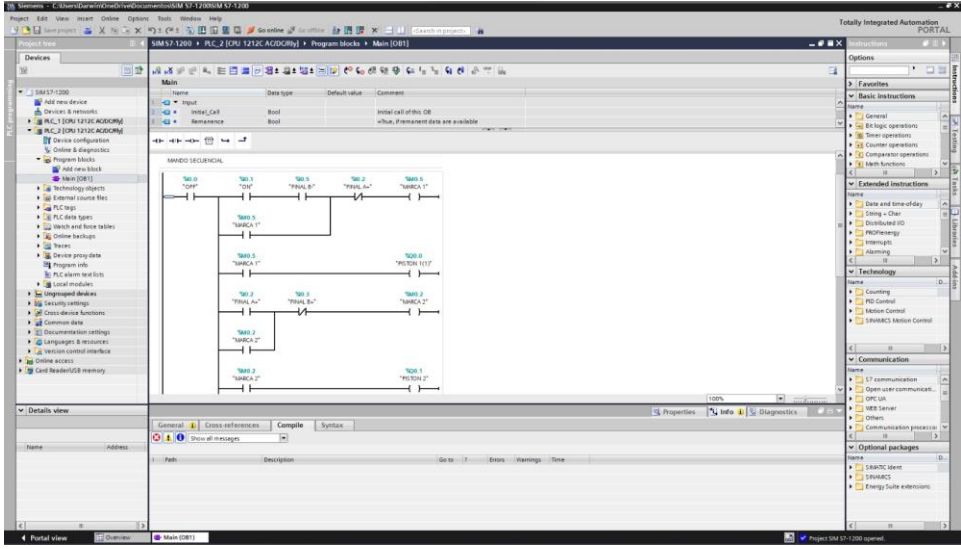

*Nota.* En el software TIA portal las marcas, entradas y salidas empiezan desde 0.0 hasta 9.9, como en la figura anterior se comienza desde I0.0.

## **Diseño e Implementación de un Sello con Código QR**

## *Diseño del Código QR*

Dentro de lo que conlleva a la parte del etiquetado se optó por un sello de caucho que tuviera en su interior un código QR que se pueda escanear y redirigir hacia un apartado donde se encuentren todas las especificaciones del recipiente, la altura, la achura, lo largo del recipiente y lo que llevara recipiente en su interior.

Una vez investigado se encontró un sitio web llamado QR Code Generator donde atreves de diferentes herramientas se pudo crear el código, además de tener diferentes apartados de personalización como el de crear una página web donde estarán los datos del recipiente, pudiendo poner título y una breve descripción, cambiar el color del fondo y una pantalla de carga donde se puso el sello del Instituto Universitario Vida Nueva .

#### **Figura 34**

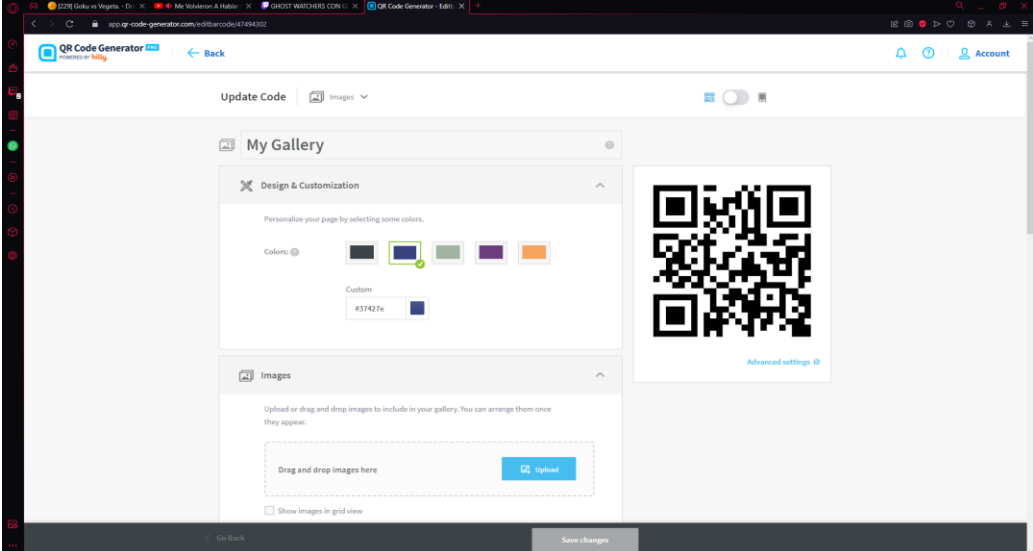

*Personalización del Código QR*

*Nota.* Una vez creado el código se puede personalizar el color de fondo.

## *Implementación del Sello en el Módulo Automatizado*

Ya con el sello creado lo siguiente fue implementarlo en el módulo automatizado, con ayuda de un punzón y una regla se procedió a señalar donde se perforará y con un taladro con una broca de ¼ se hicieron las perforaciones en el lugar señalado, donde una vez perforado ingresaría el vástago del cilindro de doble efecto, los siguiente seria ajustarlo, ya que los pistones tiene un roscado en la punta y vino con dos tuercas, se quito una tuerca, se puso el pistón en posición y con la otra tuerca se lo ajusto.

## **Figura 35**

## *Implementación del Sello de Caucho*

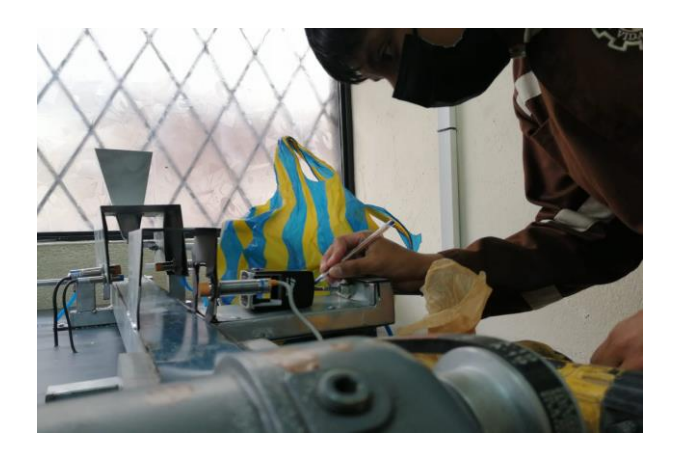

*Nota.* Con ayuda de un punzón se realizaron marcas donde irán las perforaciones.

Una vez perforado se procedió a pasar el vástago del pistón por la perforación ya echa y al pistón al tener un roscado en la punta con ayuda de 2 tuercas de rosca se ajustó en la tapa del sello, además de agregar un poco de silicona caliente con ayuda de una pistola de silicona en los extremos para que quede firme y no se desajuste con la fuerza del aire que se ejercerá sobre el pistón.

## **Figura 36**

*Implementación del Sello de Caucho con el Código QR*

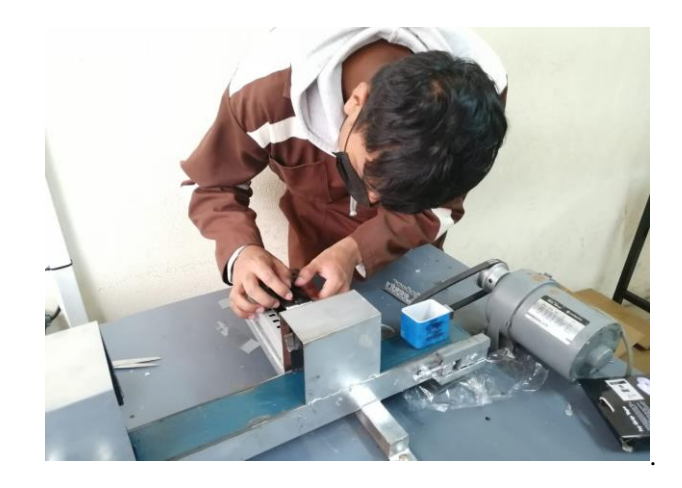

*Nota.* Al sello de caucho se lo ajusto con ayuda de dos tuercas.

#### **Propuesta**

Ya concluido el proceso de construcción del módulo automatizado, comienzan las pruebas de funcionamiento para ello se puso al módulo a funcionar durante unas 2 horas, el módulo es un ciclo cerrado es decir que cumplirá con el circuito una vez y ahí acabará, es decir al cumplir el ciclo al recipiente se lo pone nuevamente en la parte de inicio para que comience nuevamente el ciclo.

Una vez puesto el circuito a funcionar se detectaron diferentes irregularidades en el sistema. A lo largo del funcionamiento se pudo identificar que el vástago del cilindro no regresara completamente al punto de inicio por lo que se realizó otra perforación un poco más debajo del centro haciendo que pueda cumplir con todo su recorrido y volver al punto de inicio sin ningún problema. Este problema surgiría en base a que la estructura que sujeta el cilindro de doble efecto es muy corta.

#### **Figura 37**

*Sello de Caucho a Medio Recorrido*

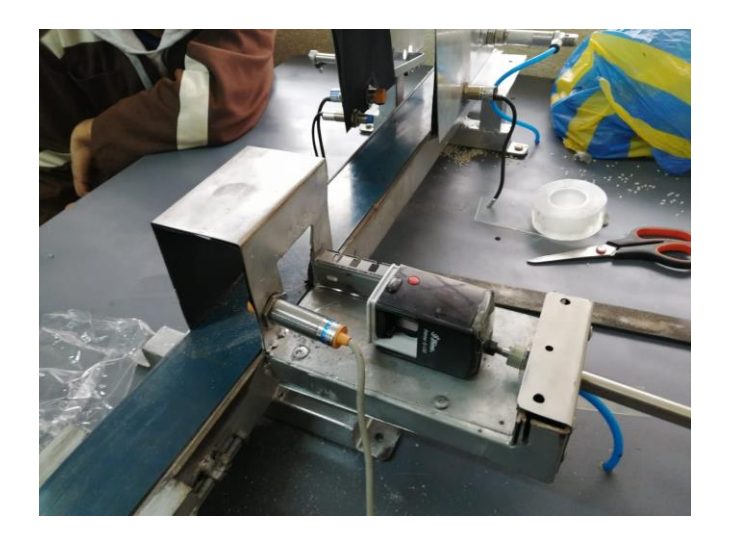

*Nota.* El sello de caucho al perforarlo en la parte central no podía regresar por completo ya que chocaba con la estructura, así como se observa en la figura.

Esta perforación en la parte inferior del sello haría que estuviera desproporcionado por lo que giraría lado derecho y se atascaría al no poder pasar por el cuadrado echo en la estructura, para ello la solución fue hacerle una guía con ayuda de una canaleta .

## **Figura 38**

*Implementación de Canaleta Ranurada como Guía para el Sello*

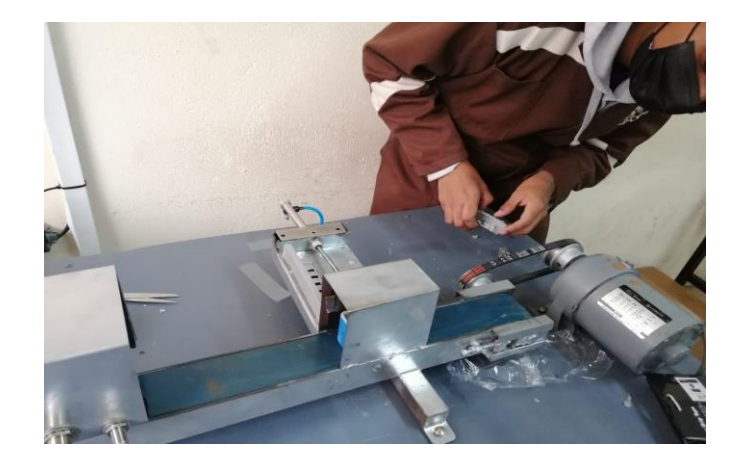

*Nota.* Al perforar el sello en la parte inferior ocurrió un desbalance en el peso.

Otro inconveniente que se encontró al momento de realizar las pruebas de funcionamiento fue que al momento de sellar se encontró que no regresaba el vástago a la posición de inicio a pesar de ser de retorno por muelle, esto se debía a una interrupción en el recorrido del sello ocasionado por el sensor capacitivo que se encontraba alado, la solución para este error fue con ayuda de una lima plana paralela, se limo el lado izquierdo del cuadrado de la estructura con el sensor puesto desgastando la forma de la tuerca que ajusta al sensor capacitivo hasta que no haya inconsistencias, tomo alrededor de unos 10 minutos de limar y probar hasta que el sello regresara satisfactoriamente, otro punto a aclarar es la presión de aire que necesita el cilindro para funcionar correctamente, durante el periodo de pruebas y limado surgió que el compresor comenzaba a perder presión de aire y esto también hacía que el pistón no regresara, para ello las presión necesaria para el correcto funcionamiento es de 5kg/cm^3 de aire.

## **Figura 39**

*Interrupción del Recorrido en el Sello*

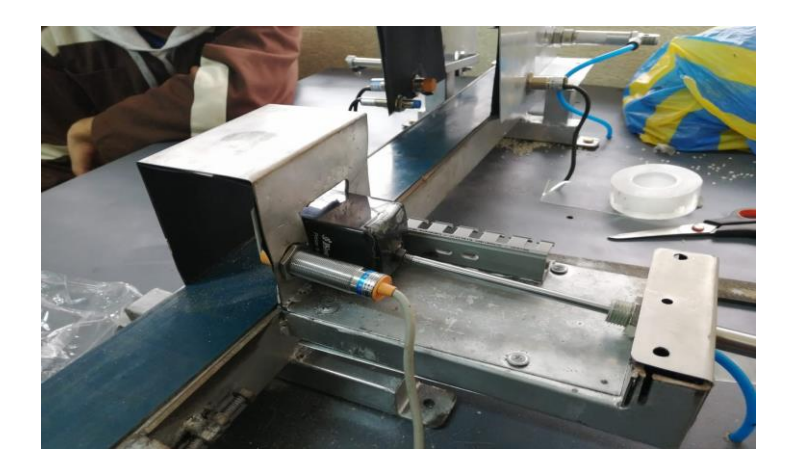

*Nota.* Se tubo que corregir la tuerca que ajustaba al sensor ya que interrumpía el paso .

Al momento de terminar el proceso de etiquetado se encontró que el tiempo en el que el vástago regresa no está de acorde a el tiempo en el que vuelve a entrar en funcionamiento la banda transportadora, para ello la solución más factible fue detener el funcionamiento del PLC Zelio y reprogramar el tiempo en el que el vástago regresaría , cambiando dentro del Zelio el apartado de TT2 bajándolo de 5 segundos a 3 segundos.

## **Figura 40**

*Corrección de Tiempo en PLC Zelio*

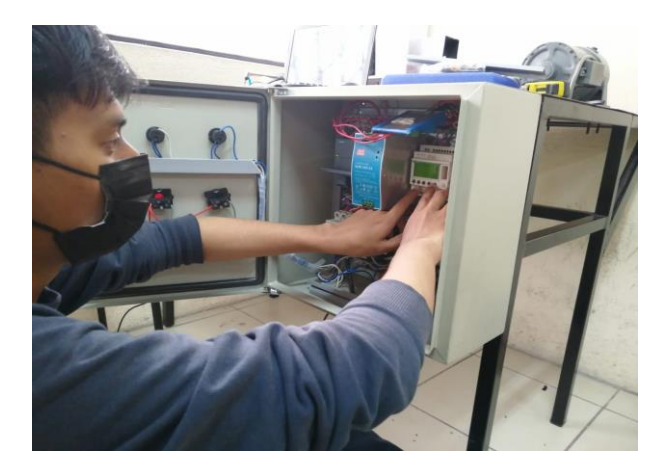

*Nota.* Al notar el desbalance del tiempo, el tiempo bajándolo de 5 seg a 3 seg.

Al iniciar el funcionamiento del circuito se encontró que el sensor no detectaba el recipiente por lo que la banda no se detendría y el cilindro no se activaría, para ello se contó con la buena fortuna que el sensor capacitivo fuera regulable y tendría un alcance de hasta 5mm, rápidamente con ayuda de un destornillador de bornera en la parte trasera del sensor se encontraba un tornillo con el cual se pudo calibrar la proximidad que detectaba este sensor, pero teniendo mucho cuidado ya que si se sube mucho la sensibilidad el sensor quedara activa una luz roja lo que significa que el sensor no detectara nada haciendo que el proceso no inicie.

#### **Figura 41**

#### *Calibración del Sensor Capacitivo*

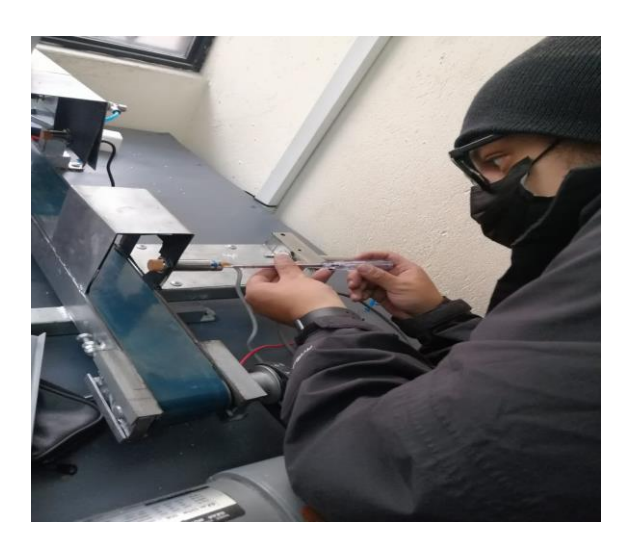

*Nota.* Se tuvo que calibrar el sensor capacitivo con el objetivo que detectara los recipientes.

Por último, al verificar el estado del recipiente y de la caja al momento de etiquetar se encontró con que el recipiente era un poco pequeño, por lo que el código QR que quería en el sello estaría incompleto y no se podría escanear, para ello se necesitó aumentar un centímetro más a lo largo de la caja para que el sello entrara completament e y se pudiera escanear, se usa un código QR ya que tiene una alta cantidad de almacenamiento para información junta con una

aplicación de los entornos digitales más actuales, además de su fácil interpretación y mínima corrección de errores.

## **Figura 42**

*Pruebas de Funcionamiento con Recipiente de 6 cm.*

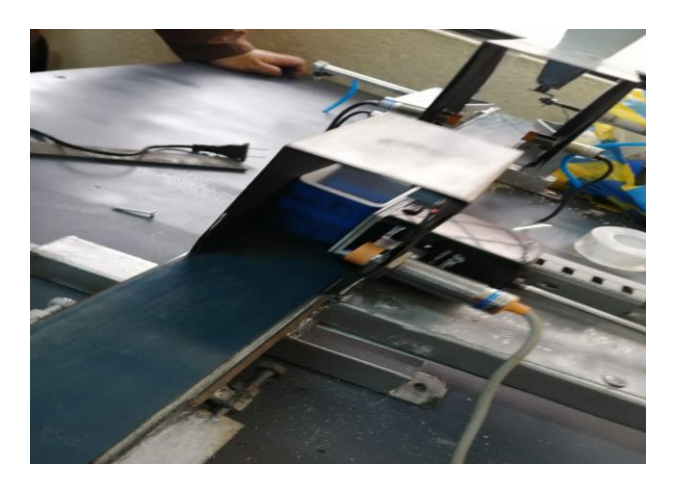

*Nota.* El recipiente al tener 5 cm de largo no cabía el sello completamente tal como se observa en

la figura.

#### **Conclusiones**

Tomando en cuenta los componentes que se prenden utilizar es importante leer manuales e investigar las especificaciones, buscando encontrar datos como niveles de voltaje que puede llegar a soportar ya sea un PLC o un relé, en caso no encontrar manuales de los dispositivos verificar la placa de datos que se encuentra en los mismos dispositivos e identificar si se está hablando de bobinas o contactos.

Es importante que se identificar la velocidad de la banda transportadora con el objetivo de que lo envases estén en el punto especificado, para lo cual es necesario usar un motor trifásico de máximo 50 RPM, caso contrario el recipiente avanzara más de lo debido e imposibilitara al momento de aplicar el sello.

En el código QR es necesario dejarlo lo más simple posible ya que en caso de agregar algún logo o alguna palabra dificulta su posibilidad de escanearlo correctamente, sin embargo, la personalización se puedo colocar en la página web a la que redirige el código QR una vez escaneado.

Dada la longitud del envase, es fundamental que la longitud del envase sea de al menos 7cm, dado el caso de ser más pequeña el código QR que se encuentra dentro del sello no entrara en su totalidad, haciendo que sea imposible escanearlo.

El uso de válvulas de 5/2 por retorno por muelle electroneumáticas son indispensables en el correcto funcionamiento del módulo, ya que, en la programación está establecido un corte de energía para la electroválvula y en el caso de ser biestable y no de retorno por muelle el vástago se quedaría fuera del cilindro en el corte de energía.

#### **Recomendaciones**

Para una mayor precisión es recomendable agregar un cilindro más al final de la caseta del sellado, haciendo que al momento que el sensor detecte el envase salga e impida el sobre desplazamiento del recipiente.

Dado el tamaño de la estructura que sujeta el sello, es recomendable hacer la estructura que sujeta el cilindro de doble efecto de acorde al sello que se va a utilizar para así no tener inconvenientes en el recorrido que cumplirá el vástago.

En caso de no cambiar la posición del sello, se recomienda hacer la guía para evitar el desbalanceo del sello, con una plancha de tol y ajustarla con remaches, autoperforantes o soldándola directamente.

En el presente proyecto se puede agregar una estructura donde pondrán los recipientes, además de utilizar un cilindro más y 2 sensores, un sensor capacitivo y otro inductivo, configurando el sistema para que solo etiquete plástico o solo metal y el cilindro del inicio empujará a los recipientes hacia la banda trasportadora.

Se puede adaptar la programación del Zelio aun PLC Logo, haciendo más fácil la comunicación entre un PLC S7 – 1200, además de agregarle una intercomunicación HMI, la cual dejara obsoletos a los pulsadores de marcha y paro.

#### **Referencias**

Acuña, H. (10 de junio 2021). *Etiquetas Electrónicas*.

https://competencia.com.ec/blog/post/etiquetas-electronicas.html

Babio, N. (15 de marzo 2019). *Sistemas de etiquetado*.

https://www.videojet.mx/mx/homepage/resources/glossary/product-coding/labelingsystems.html#:~:text=Los%20sistemas%20de%20etiquetado%20se ,imagen%20de%20m arca%20del%20fabricante.

Beltrán, K. (20 de agosto 2020). *Los 5 Elementos Etiqueta Sn*.

https://es.slideshare.net/guest46f1a7/iv-los-5-elementos-etiqueta-sn-presentation

Carrillo, E. (2013). *Proyecto de factibilidad para la importación de máquinas para etiquetado desde estados unido hacia Quito, Ecuador*. Universidad Tecnológica Equinoccial. (p. 4)

Castro, S. (10 de octubre 2021). *Control de Sistemas: Ejemplos y Aplicaciones*. https://www.virtualpro.co/noticias/control-de-sistemas--ejemplos-yaplicaciones#:~:text=Los%20sistemas%20de%20control%20est%C3%A1n,infraestructur as%20de%20telecomunicaciones%2C%20entre%20otras.

- Cegarra, J. (2022). Proyecto de automatización del gemelo digital de una planta industrial con PLC Siemens. Universidad Politécnica de Valencia (p. 69 – 74).
- Escobar, J. (2021). *Control secuencial de un circuito electroneumático a través de un PLC*. Scientia et technica (p. 48).
- Garza, D. (19 de agosto 2020). *Control Industrial*.

https://industriasgsl.com/blogs/automatizacion/que-es-un-sistema-de-control-industrial

Gómez, R. (14 de octubre 2019). *Funcionamiento del PLC*. https://www.sicma21.com/que-esun-plc

Guzmán, M. (2019). *Guías didácticas y tablero modular extraíble con PLC*. Riviera (p. 50).

- Hidalgo, A. (12 de septiembre 2020). *¿Qué es un PLC*?. https://www.electronicboard.es/queesun-plc
- Hyde, J. (2020). *Control Electroneumático y Electrónico*. Marcombo. (p. 38)
- Kulauzovic, A. (09 de noviembre 2015). *Cómo eliminar los errores de etiquetado en una línea de producción*. https://www.interempresas.net/Envase/Articulos/318166-Sin-contactocomo-eliminar-los-errores-de-etiquetado-en-una-linea-de-produccion.htm

López, J. (2020). *Características de un nano PLC y PLC compacto*. Marcombo (p. 15).

- Meixner, H. (2019). *Introducción a la Electroneumática: Manual de Estudio*. SENA. (p. 56)
- Mora, K. (10 de diciembre 2019). *Etiquetas de título | Cómo usar etiquetas de título para SEO*. https://www.woorank.com/es/edu/seo-guides/etiquetas-tituloseo#:~:text=Las%20etiquetas%20de%20t%C3%ADtulo%2C%20como,del%20contenido %20de%20la%20p%C3%A1gina.
- Palacios, E. (2020). *Asimilar mejor con el relevador Zelio mediante el uso del aprendizaje significativo*. Revista Iberoamericana para la Investigación y el Desarrollo Educativo, ( p.  $8 - 15$
- Pérez, E. (2021). *Autómatas programables y sistemas de automatización/PLC and Automation* Systems. Marcombo. (p.  $50 - 60$ ).
- Roldan, G. (30 de marzo 2019). *Arquitectura de la información: Sistemas de Etiquetado*. https://kanseidelcreativo.wordpress.com/2014/03/31/arquitectura -de-la-informacionsistemas-de-etiquetado/
- Sánchez, M. (2022). *Guías didácticas y tablero modular extraíble con PLC Logo Siemens*. Revista de difusión científica, ingeniería y tecnologías.  $(p. 45 - 50)$

Serrano, C. (3 de febrero 2021). *Proceso de etiquetado de un producto*. https://3pls.cl/procesode-etiquetado-de-unproducto/#:~:text=El%20proceso%20de%20etiquetado%20es,brocha%20o%20m%C3%

B3dulo%20de%20aire.

Teja, S. (2019). *Automatización neumática y electroneumática*. Marcombo. (p. 42)

## **Anexo 1**

## *Diagrama de Conexión para Zelio*

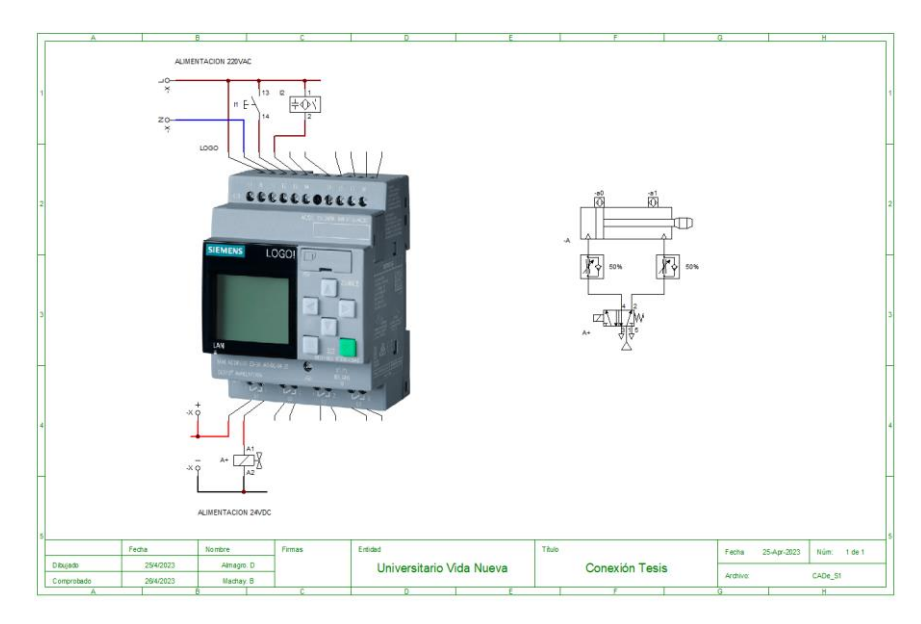

*Nota.* El PLC Zelio se representa con LOGO ya que el software de CADE-SIMU no se

encuentra el mismo, pero las conexiones y alimentaciones son las mismas.

## **Anexo 2**

## *Programación en ZelioSoft2*

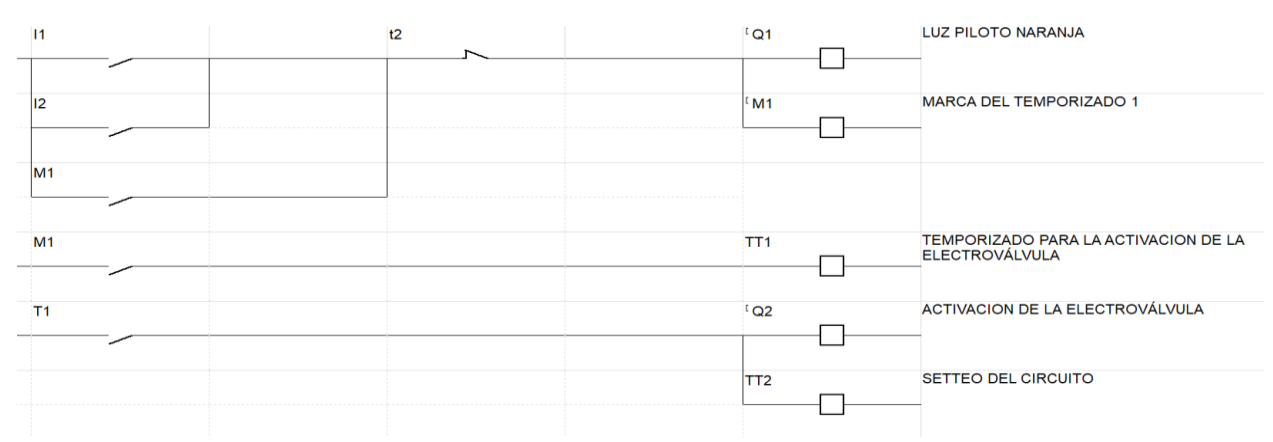

*Nota.* En la programación se puede observar un mando manual y un mando automátic o, el

mando manual siento por un pulsador y el automático con ayuda de un sensor.

# *Programación Completa del Etiquetado en TIA Portal*

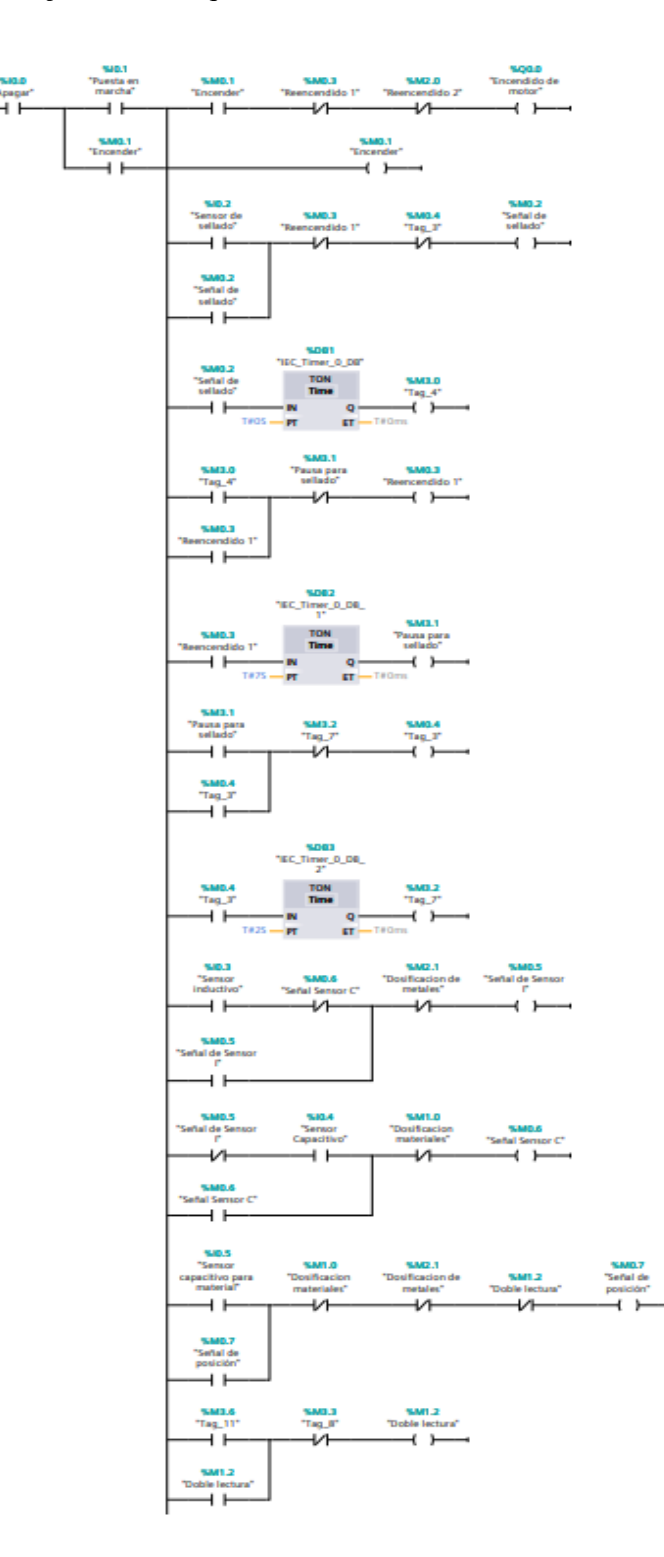

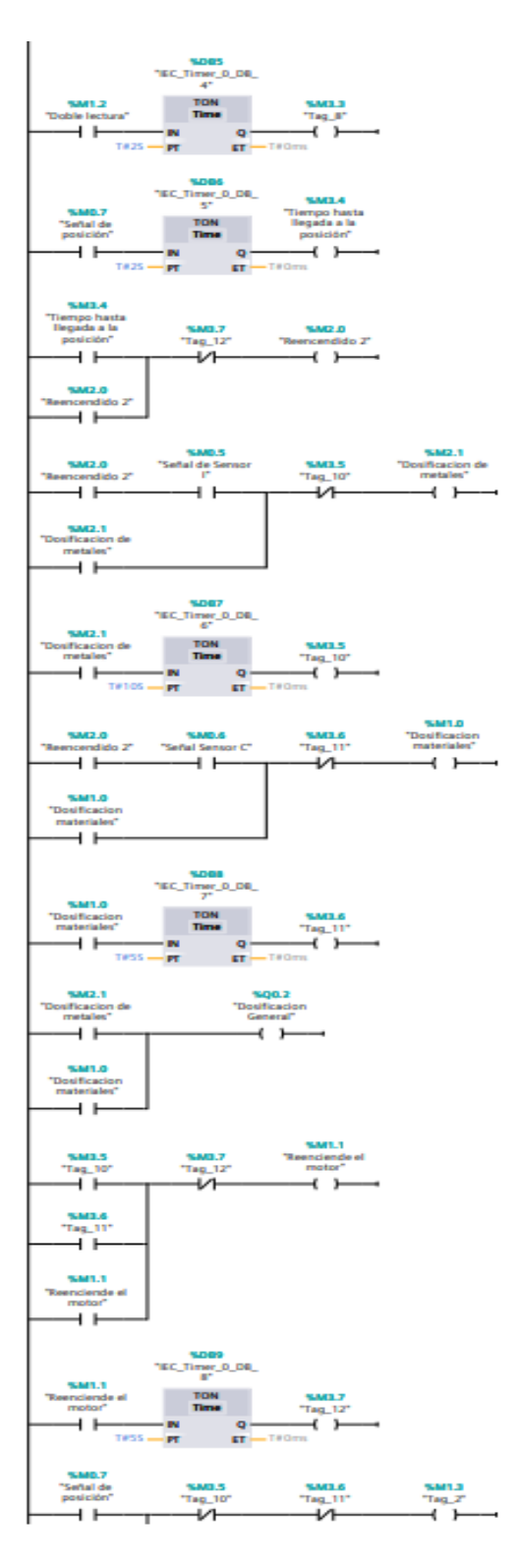

*Nota.* Se uso el software de TIA portal para programar el movimiento de la banda atreves de un PLC S7-1200.

# *Diseño del Tablero de Control en ProfiCAD*

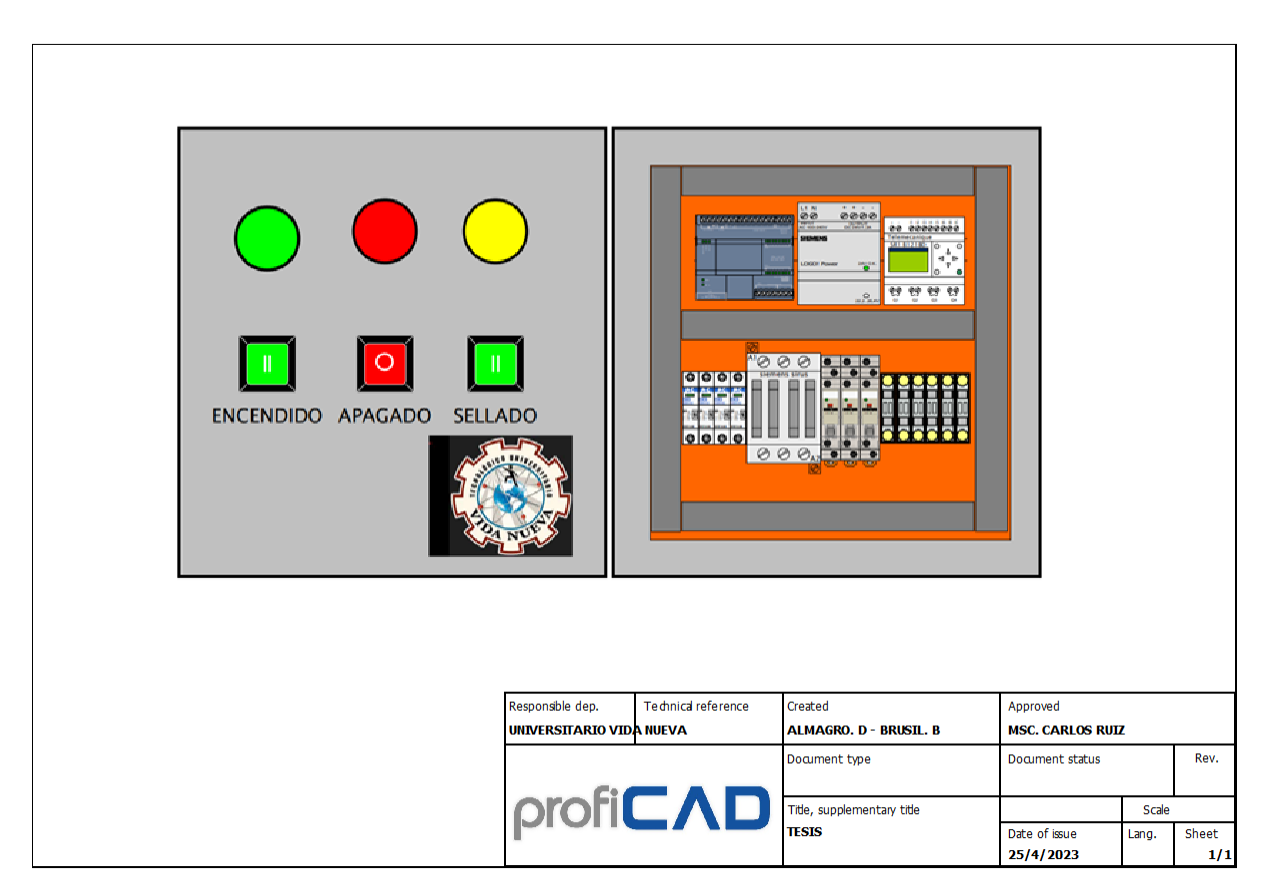

*Nota.* Se observa en la imagen como quedara el tablero de control, la imagen fue echa mediante

el software ProfiCad.

*Plano de Banda Transportadora (Vista Frontal)*

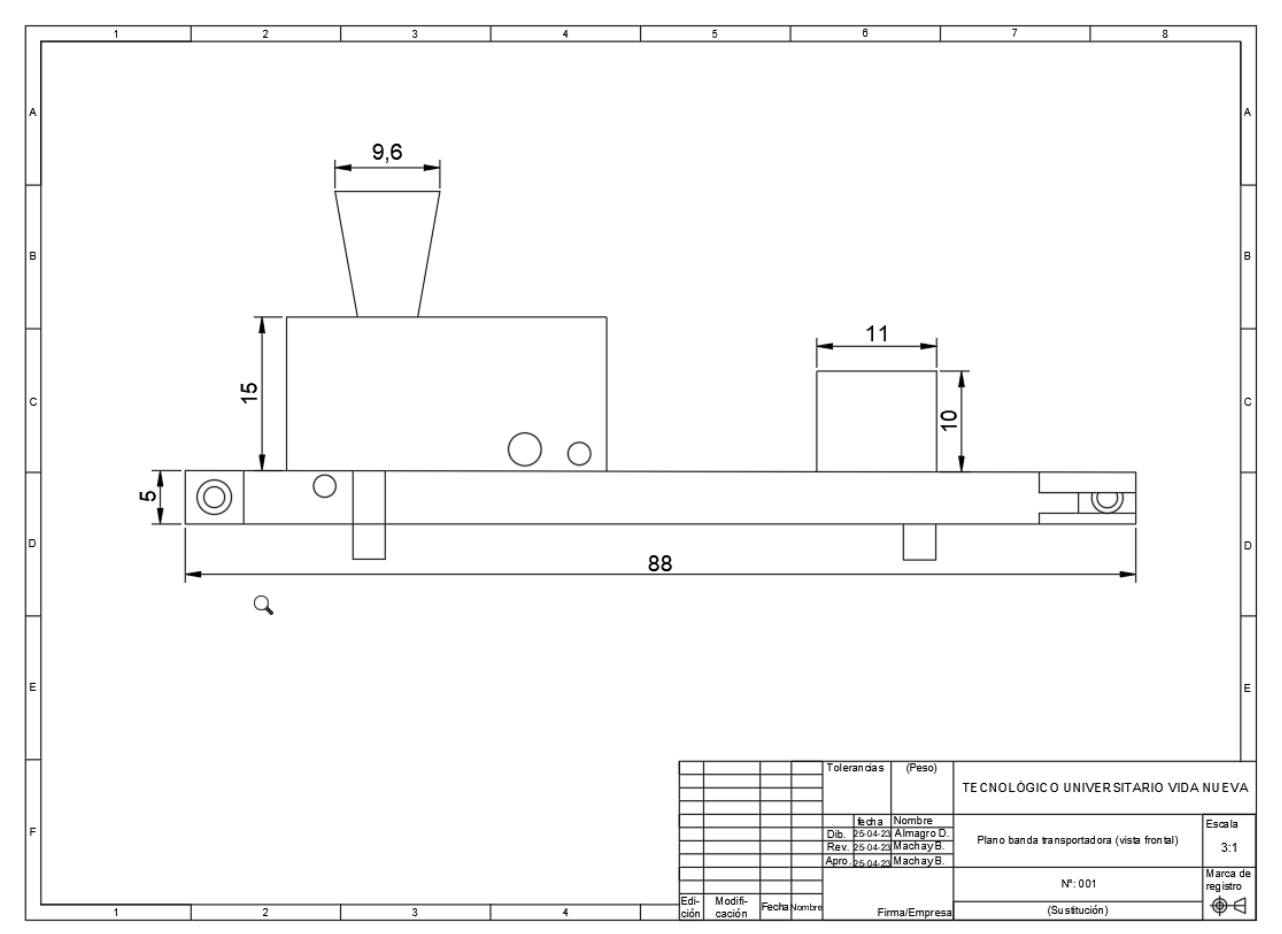

*Nota.* Dadas las medidas se puede observar que la banda tiene una longitud de 88cm y el espacio

de sella ocupa 11cm.

*Plano de la Banda Transportadora (Vista Superior)*

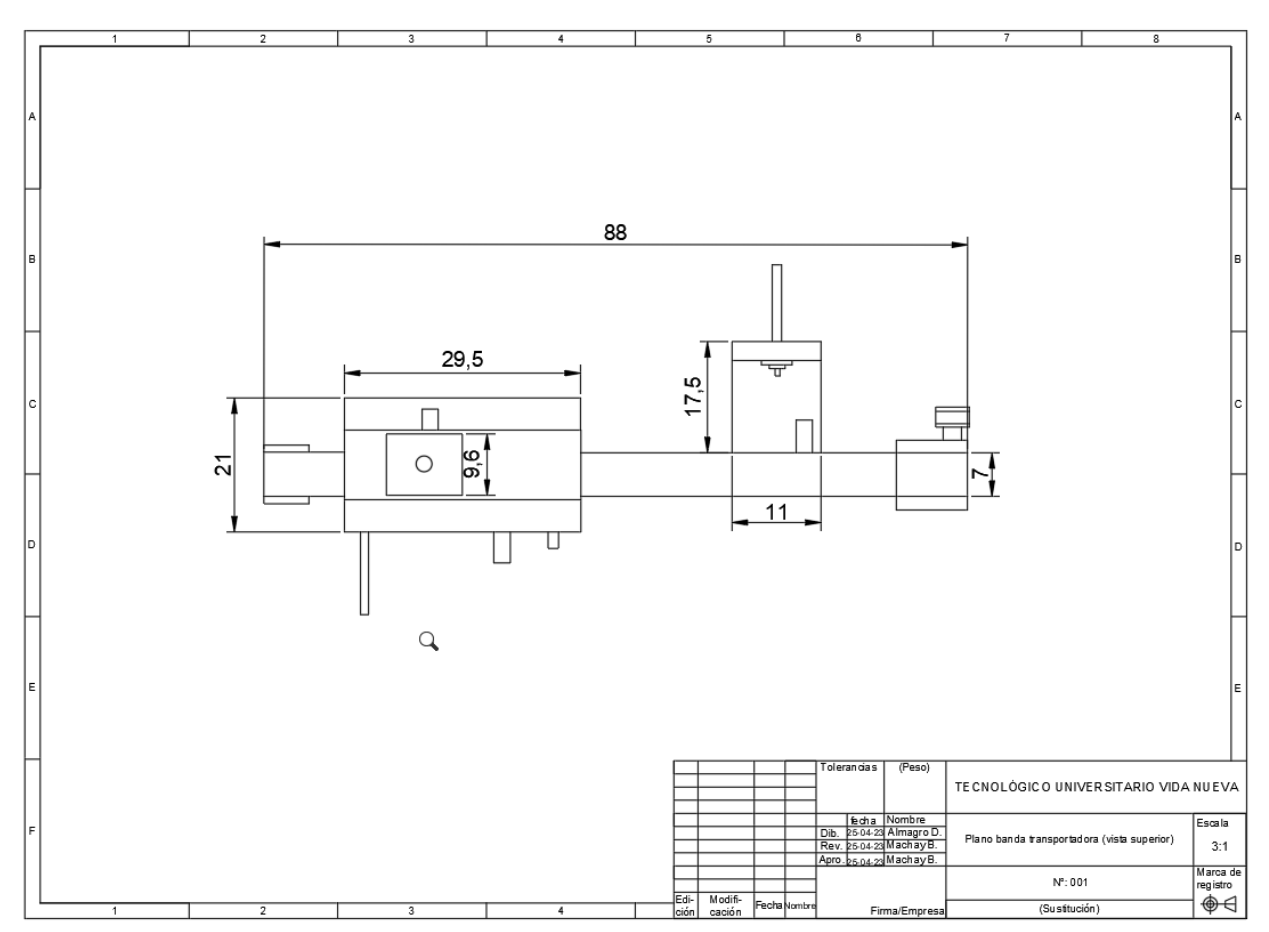

*Nota.* La banda trasportadora tiene un ancho de 7cm y el espacio y el cilindro de doble efecto se

encuentra a unos 17,5cm separados de la banda.

# *Modelo del Recipiente 3D*

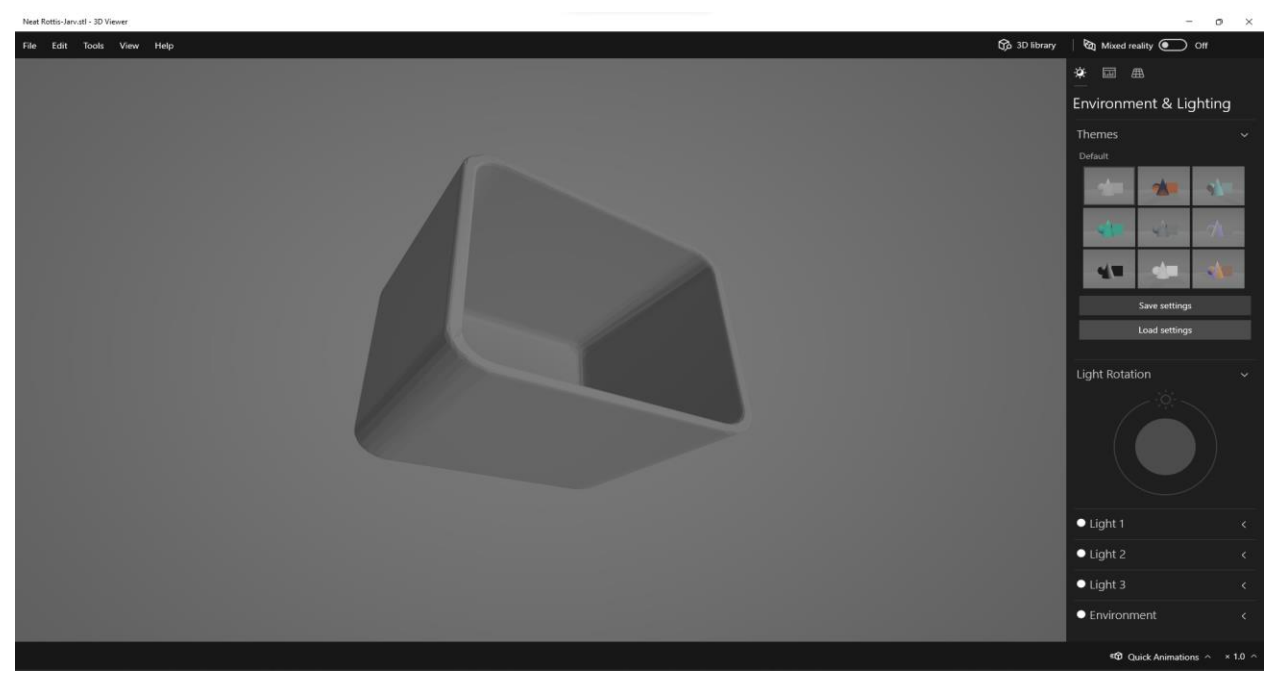

*Nota.* Se puede observar el modelo del recipiente que se va a utilizar cuyas medidas son 7cm de

longitud, 4 cm de anchura y 6 cm de altitud.